# Building Beautiful Web Apps User experience and visual design best practices for PWAs

Stephanie Stimac @seaotta Product Manager Microsoft Edge

All Day Hey! 2022

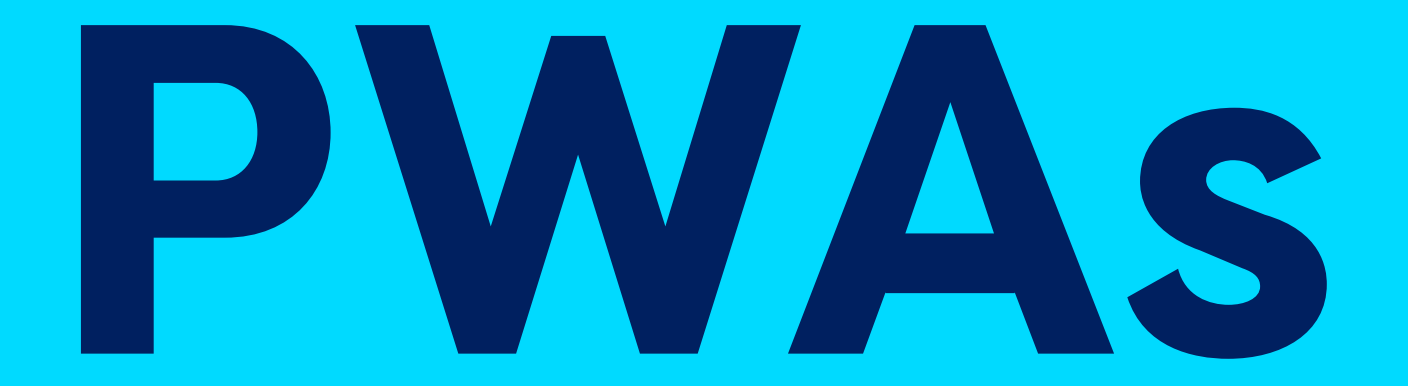

Progressive Web Apps

# whomp<br>whomp

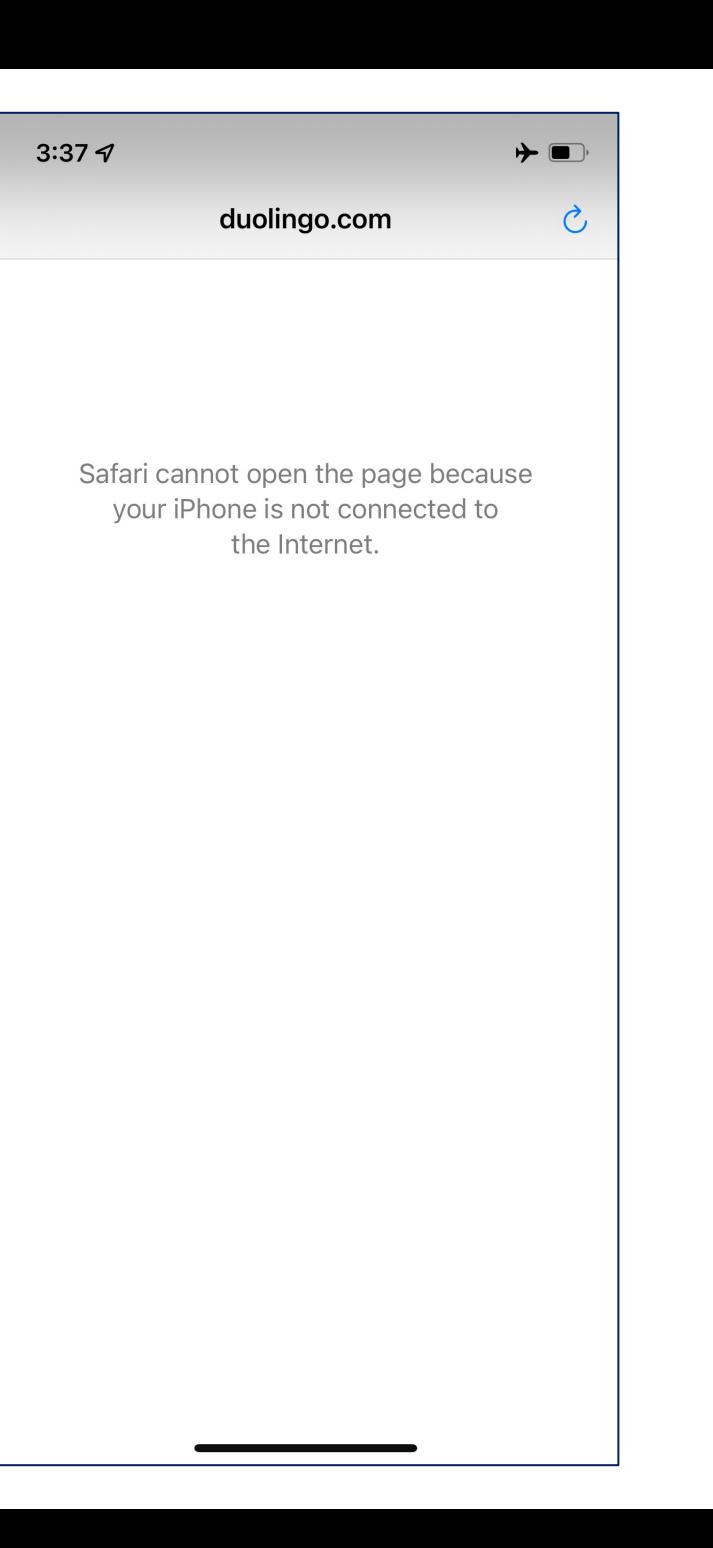

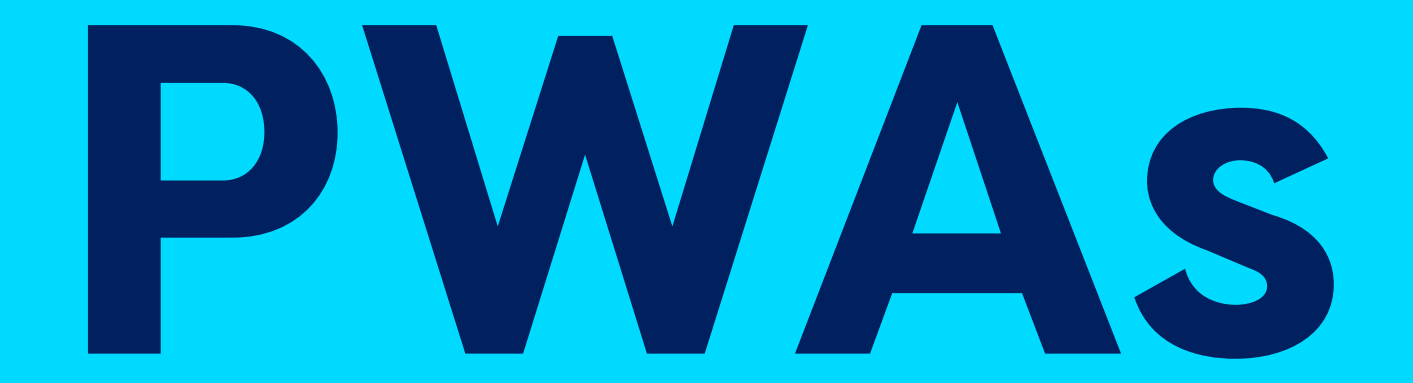

**PWAs are progressively enhanced websites that function like installed native apps on supported platforms and function like regular websites on other browsers.**

# PWA

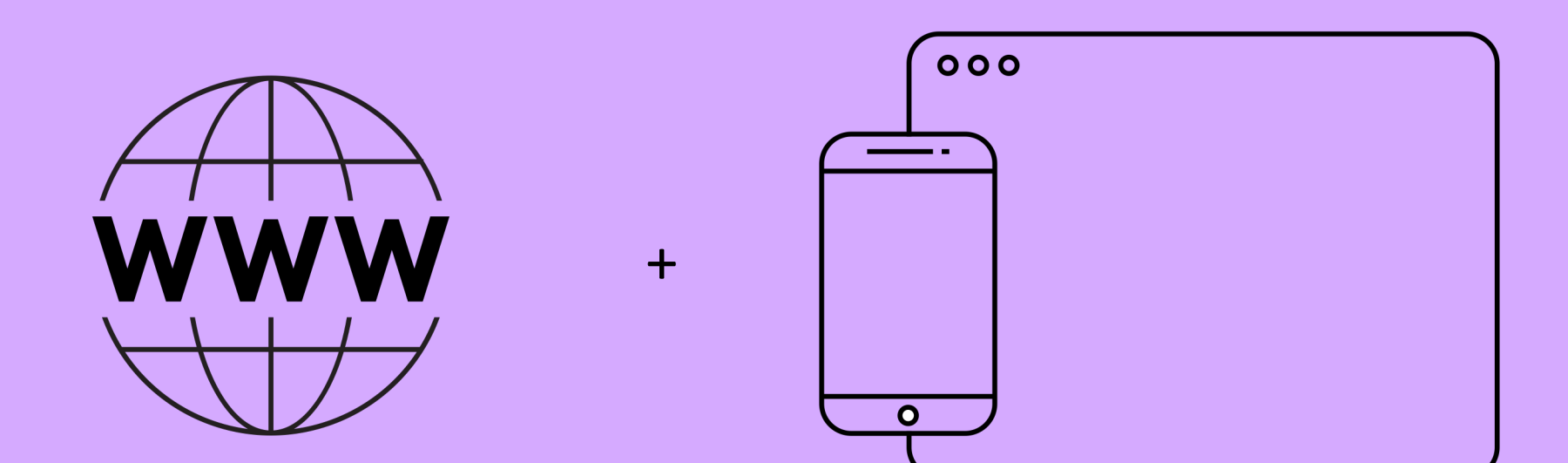

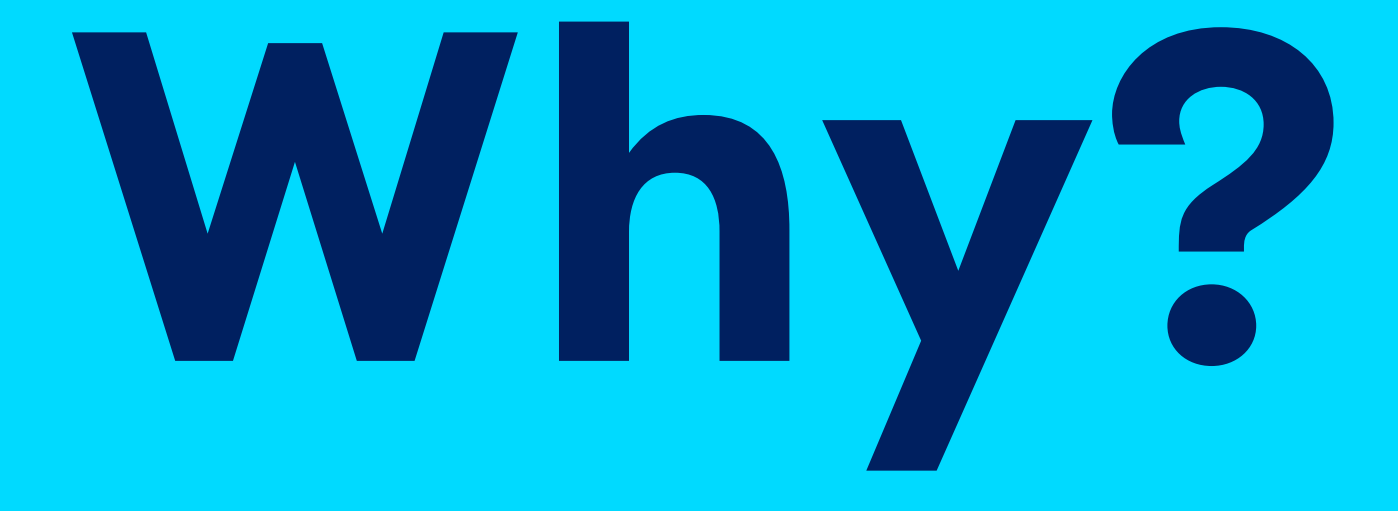

## Why should I care about PWAs?

- Cheaper to produce and maintain
- Write one codebase, use across multiple platforms
- More distribution options (app stores)
- Able to control updates more easily
- Offline mode and faster

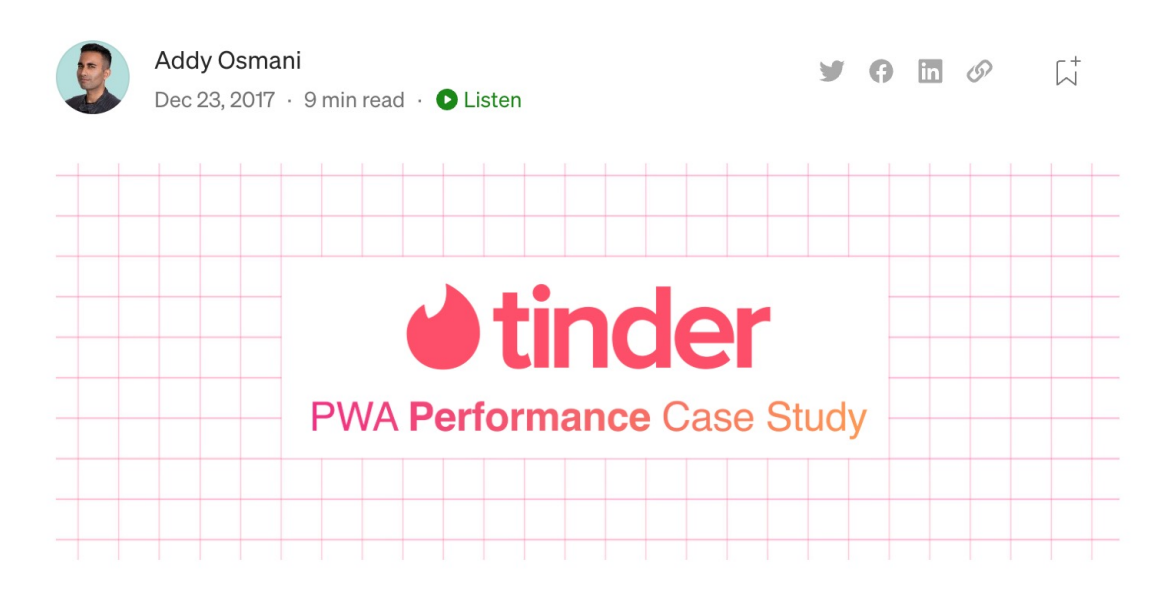

#### A Tinder Progressive Web App Performance **Case Study**

Tinder recently swiped right on the web. Their new responsive Progressive Web  $\Delta pp$  — Tinder Online — is available to 100% of users on desktop and mobile, employing techniques for JavaScript performance optimization, Service Workers for network resilience and Push Notifications for chat engagement. Today we'll walk through some of their web perf learnings.

### https://aka.ms/pwa-tinder-case-study

**User Experience and Visual Design Best Practices for PWAs**

# whomp<br>whomp

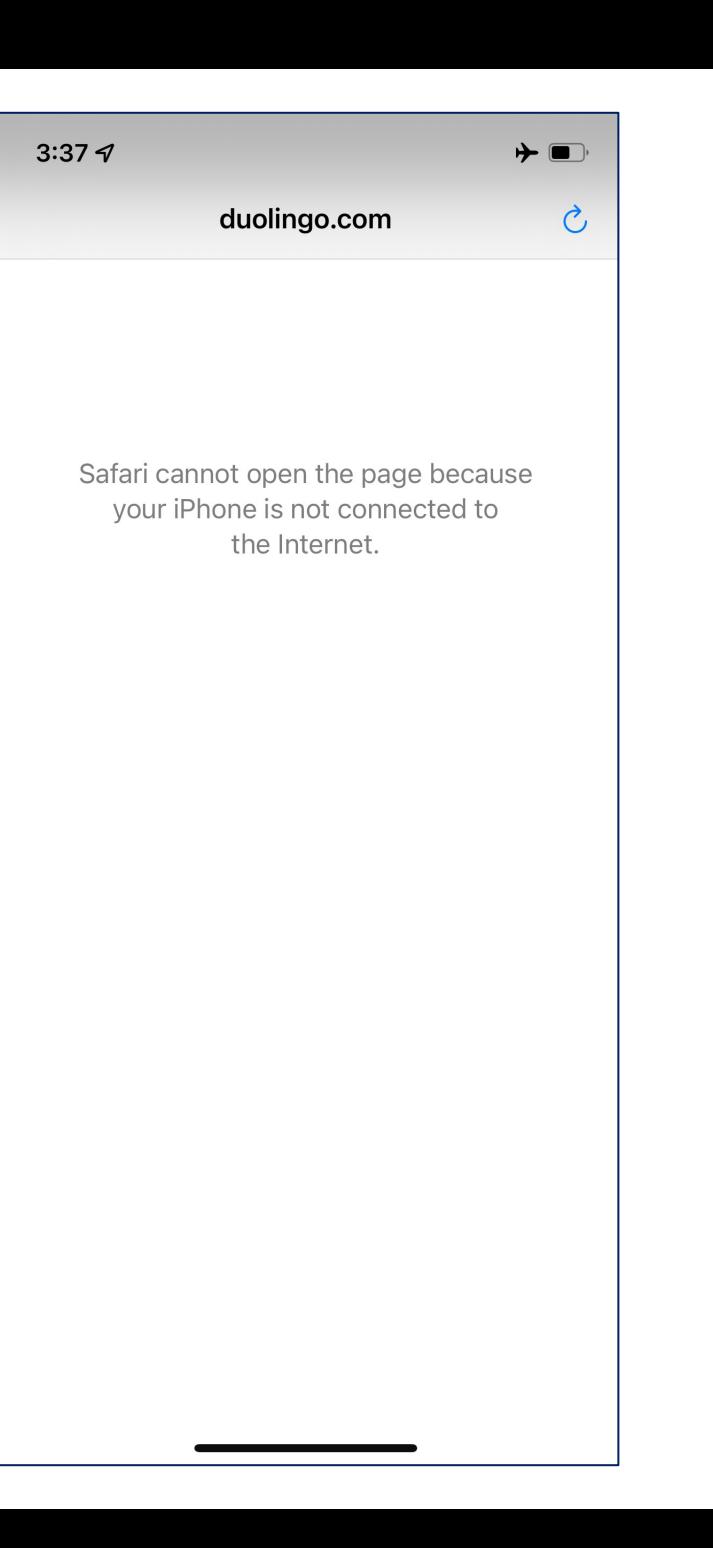

# **The Web Application Manifest**

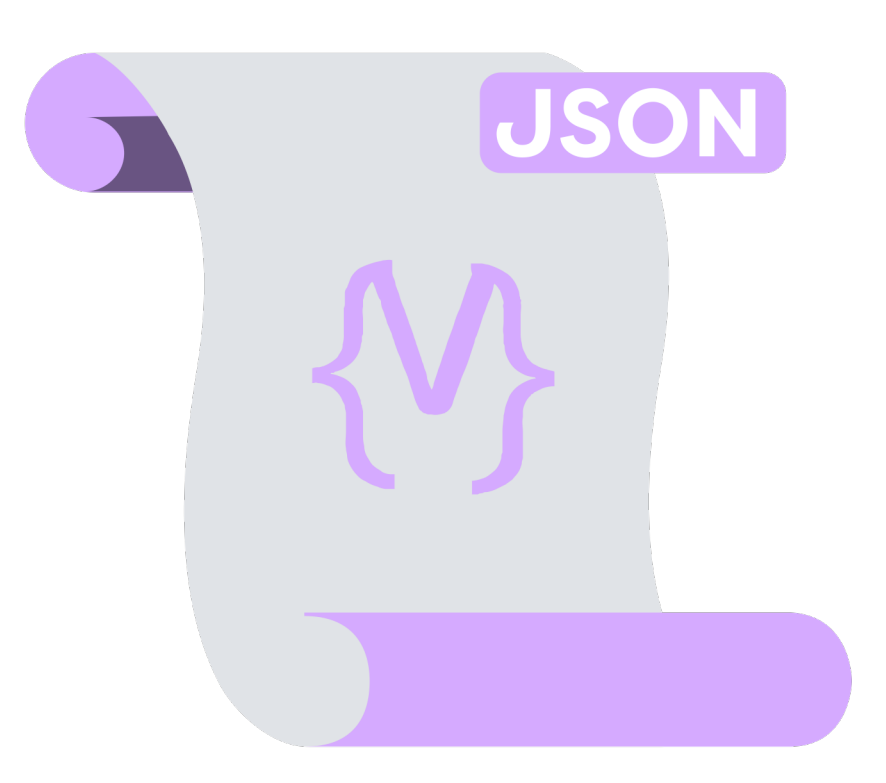

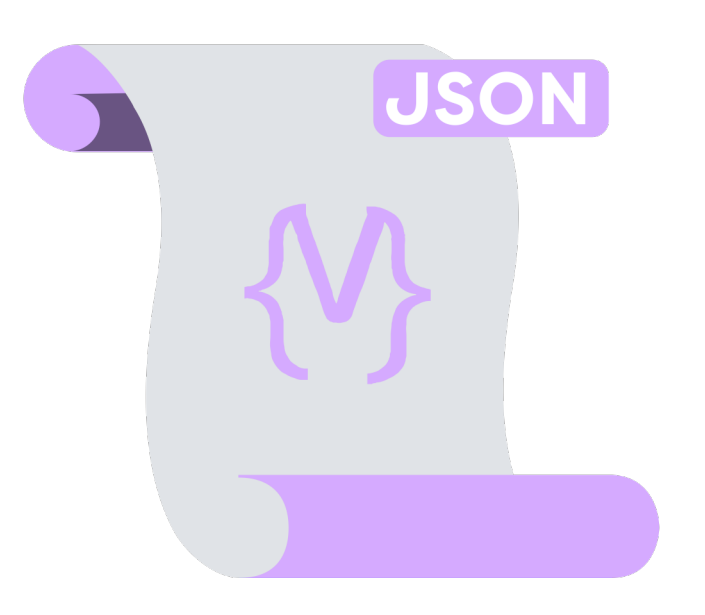

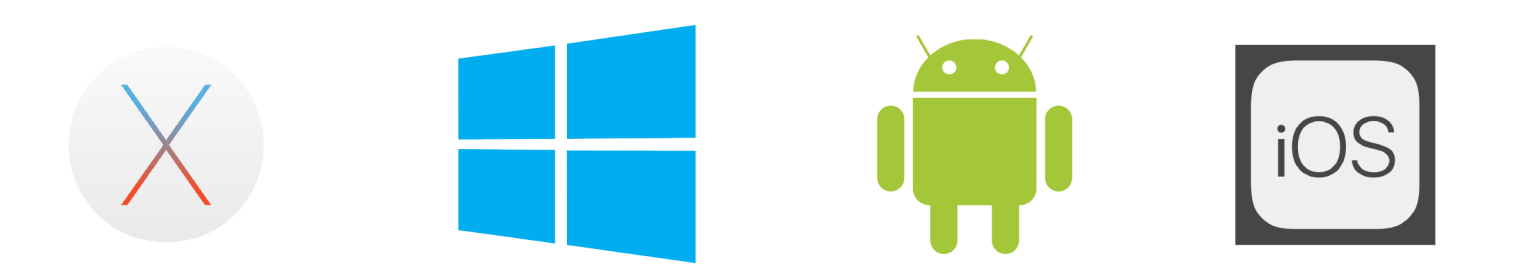

Setting app icons

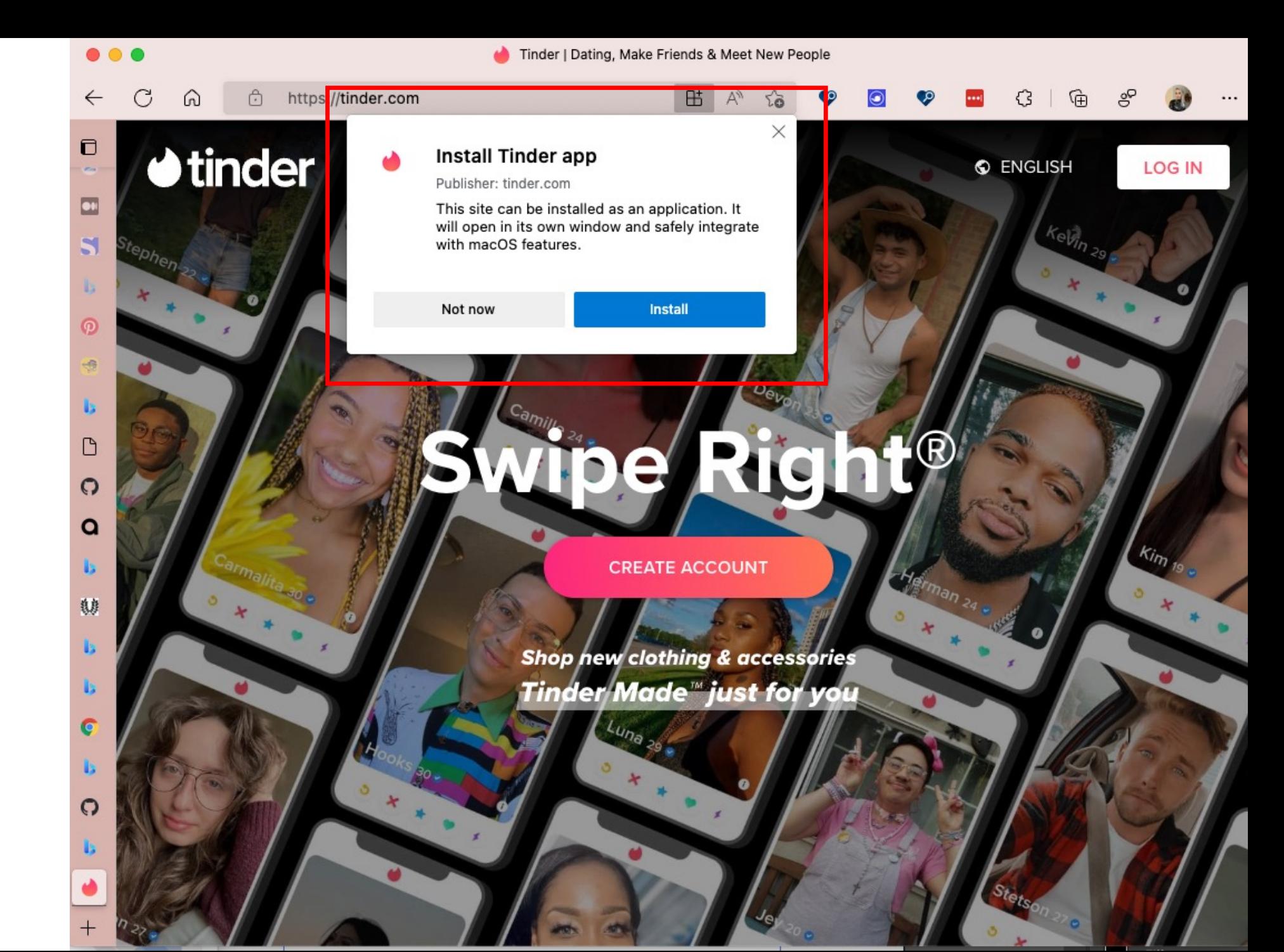

**Taskbar Start menu Desktop icon (Mac, Windows, Chrome OS) System settings Android home screen Add-to-home-screen prompt Android splash screen iOS home screen iOS splash screen**

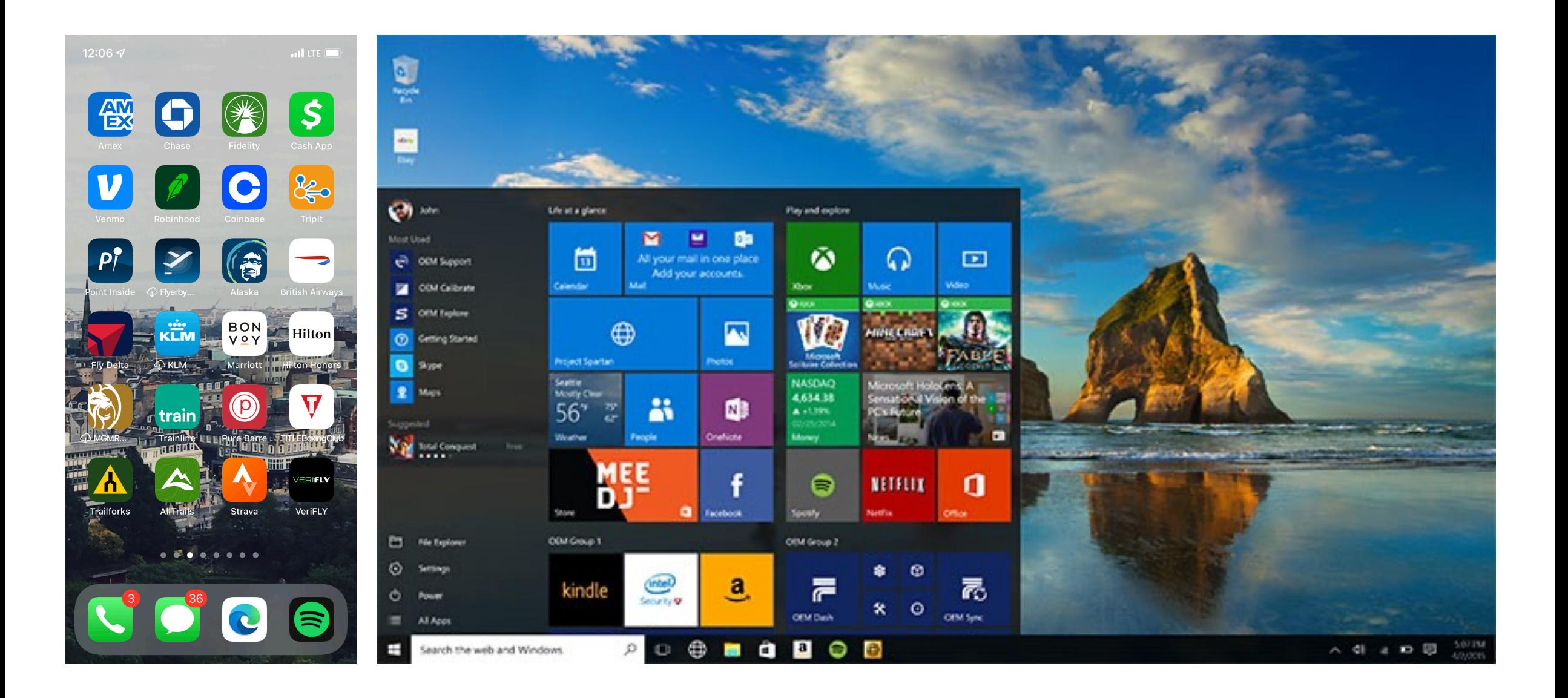

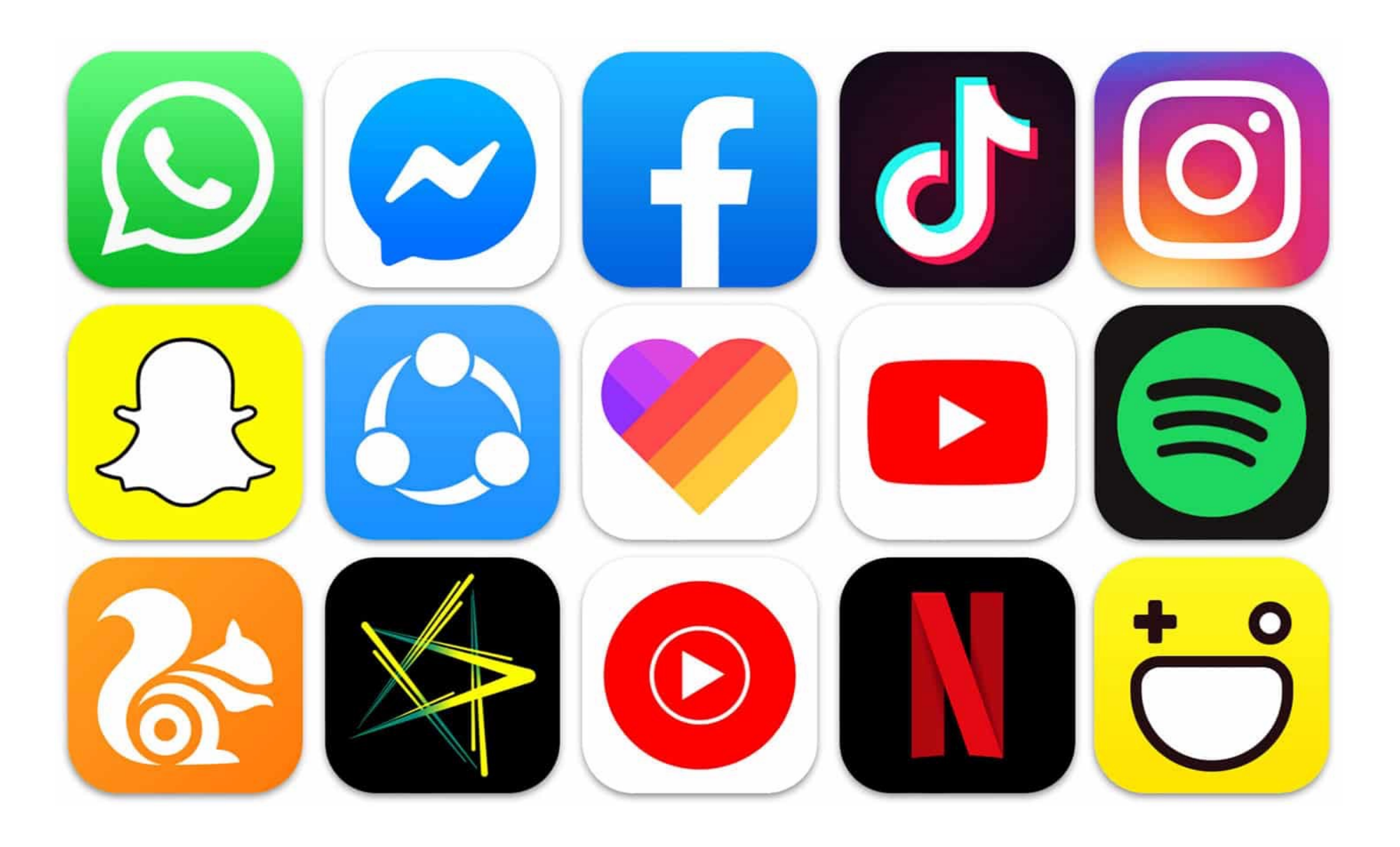

## *Different strokes for different folks*

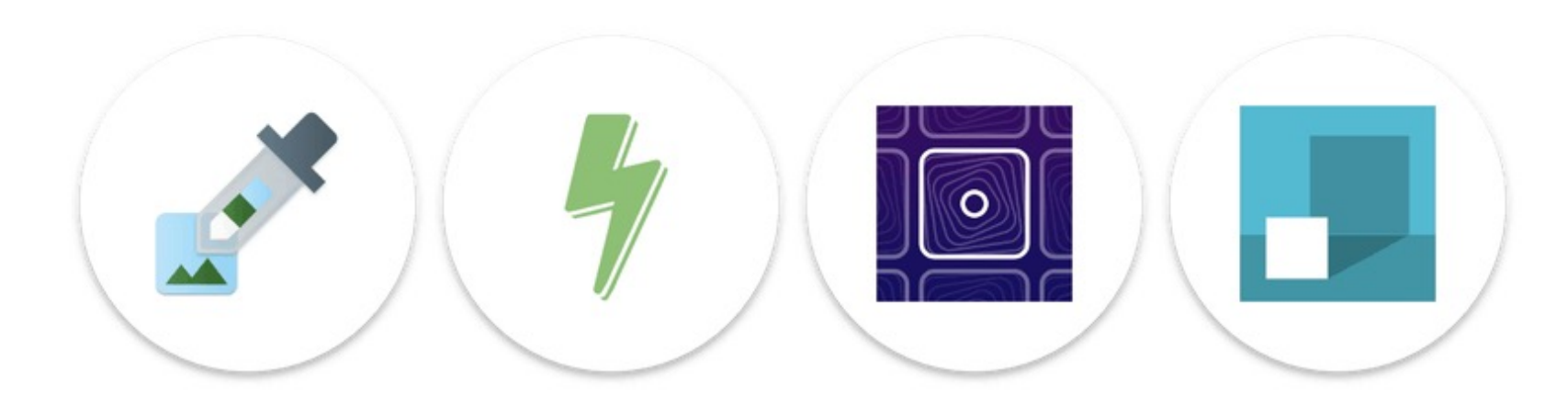

Transparent PWA icons appear inside white circles on Android

Source: https://web.dev/maskable-icon/

*Icon purpose*

Manifest member { … "icons": [ …  $\mathfrak{t}$ "src": "path/to/regular\_icon.png", "sizes": "196x196", "type": "image/png", "purpose": "any" }, … ],

"purpose": "any"

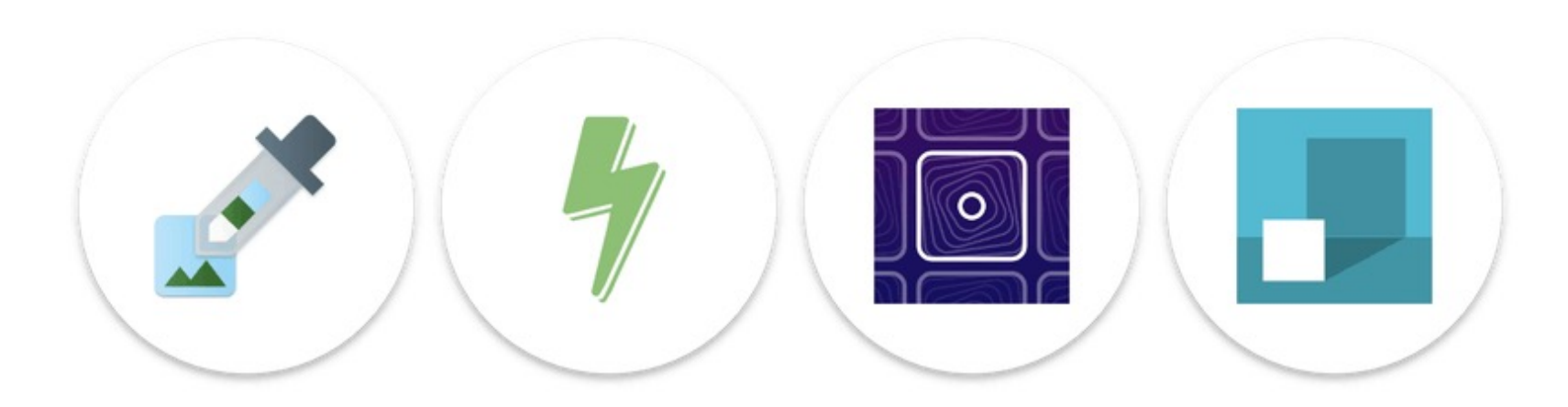

Transparent PWA icons appear inside white circles on Android

Source: https://web.dev/maskable-icon/

*Maskable icons*

Manifest member { … "icons": [ …  $\mathbf{1}$ "src": "path/to/maskable\_icon.png", "sizes": "196x196", "type": "image/png", "purpose": "maskable" }, … ],

*"purpose": "maskable"*

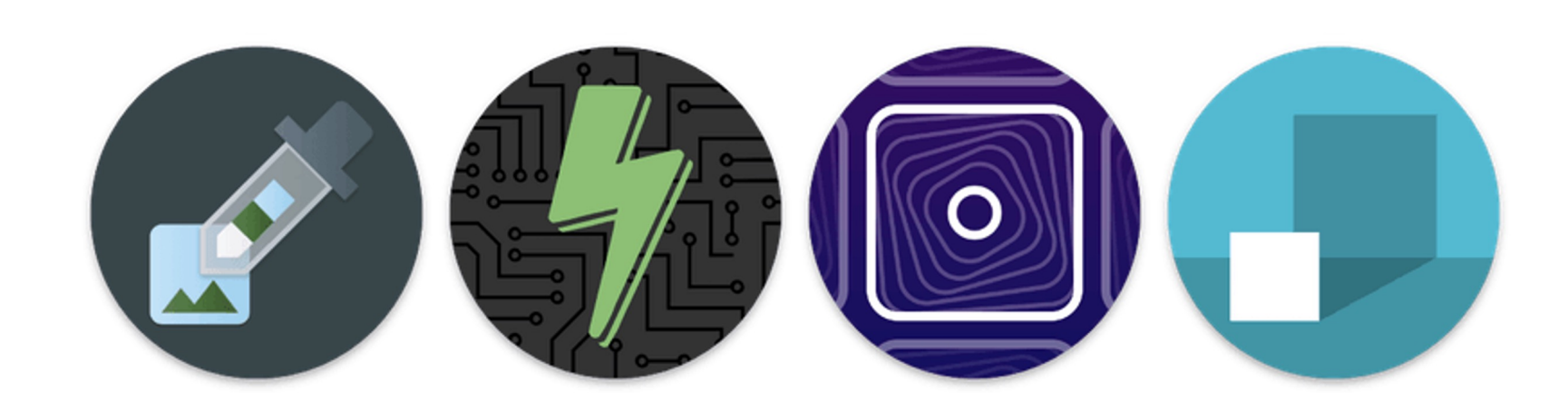

Maskable icons cover the entire circle instead

Source: https://web.dev/maskable-icon/

## https://web.dev/maskable-icon/

### 01 UI Basics for PWAs *Summary: PWA icons*

Required for your web app to be installable and receive a prompt from the browser

The first touch point with your PWA's interface and should stand out, reflect the brand

Streamlines the user experience by providing a shortcut from the home screen

Adaptive icons allow your icons to look more design conscious across platforms by filling an icon space rather than being squished into one

**Defining a theme colour**

### 01 UI Basics for PWAs / Theme color *In browser*

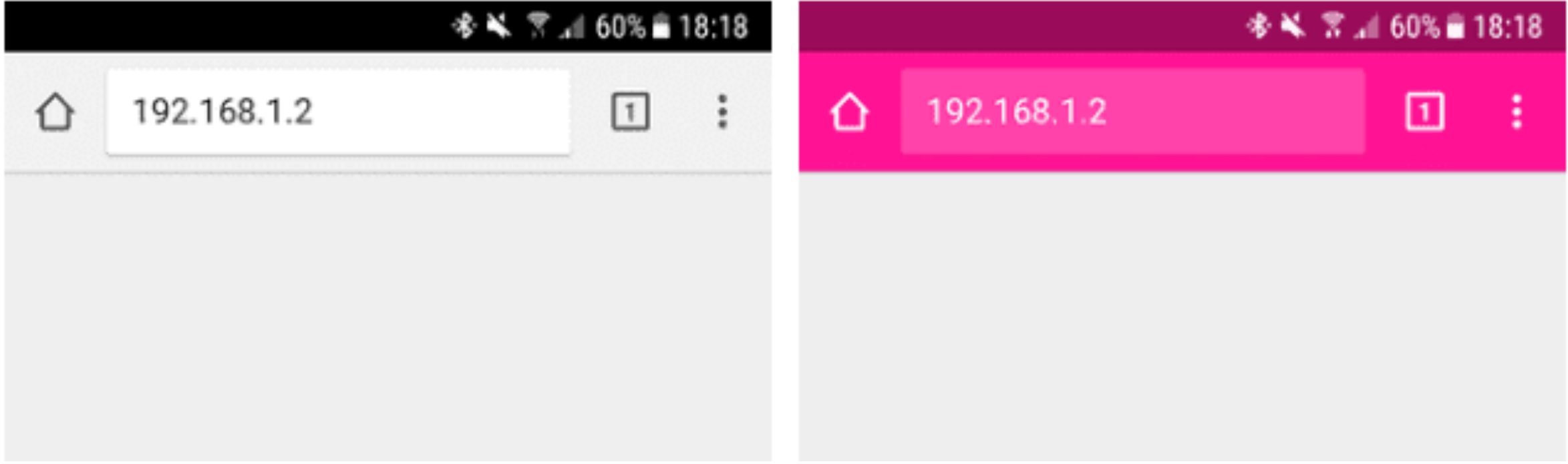

### 01 UI Basics for PWAs / Theme color *Standalone mode*

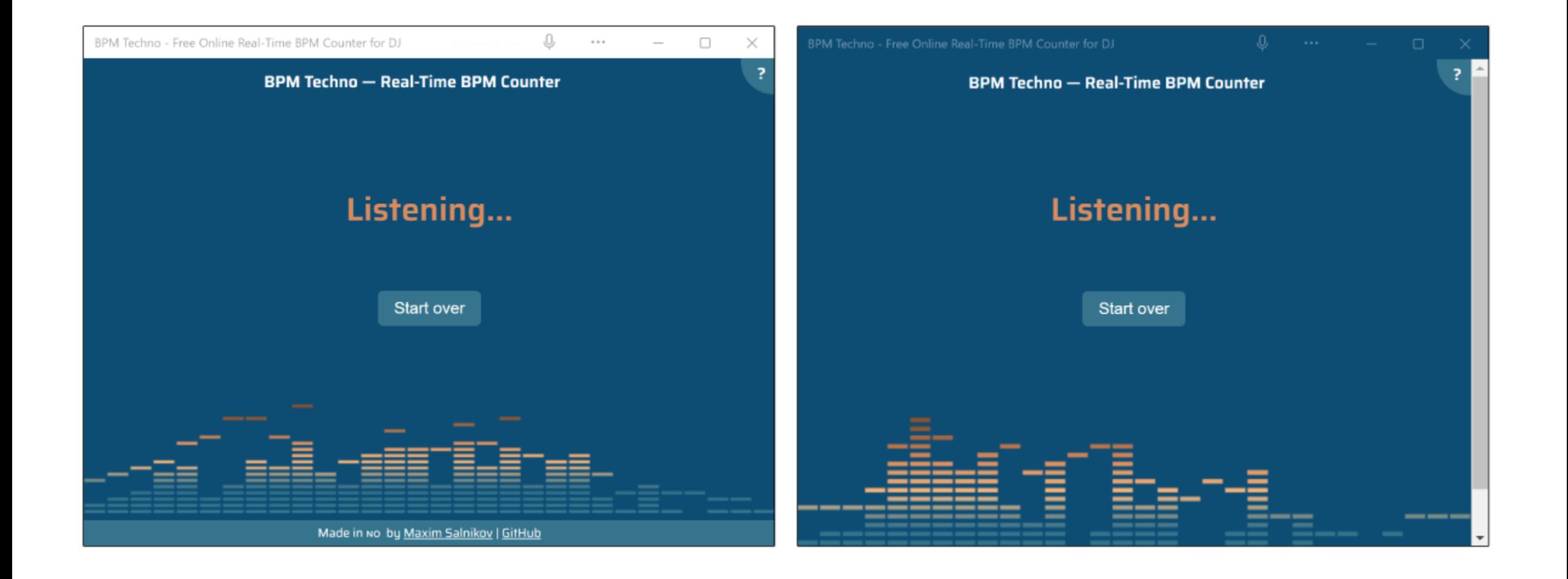

01 UI Basics for PWAs / Theme color

*Applying a theme color*

Manifest member { "theme\_color": "#7700e7" … }

01 UI Basics for PWAs / Theme color

*Applying a theme color*

HTML Meta tag

<meta name="theme-color" content="#7700e7">

01 UI Basics for PWAs *Summary: Theme color*

Applying a theme color provides a more native app like experience

Opportunity to tie in your primary brand color, creating a sense of cohesion

Define via the web app manifest and a <meta tag> or just the web app manifest depending on the type of experience you want to deliver

**Use system fonts**

01 UI Basics for PWAs / Use system fonts

# Android: Roboto macOS, iPad OS and iOS: SF

Windows: Segoe Ul

01 UI Basics for PWAs / Use system fonts

CSS Property + Value

## font-family: system-ui;
#### UI Basics for PWAs / Use system fonts

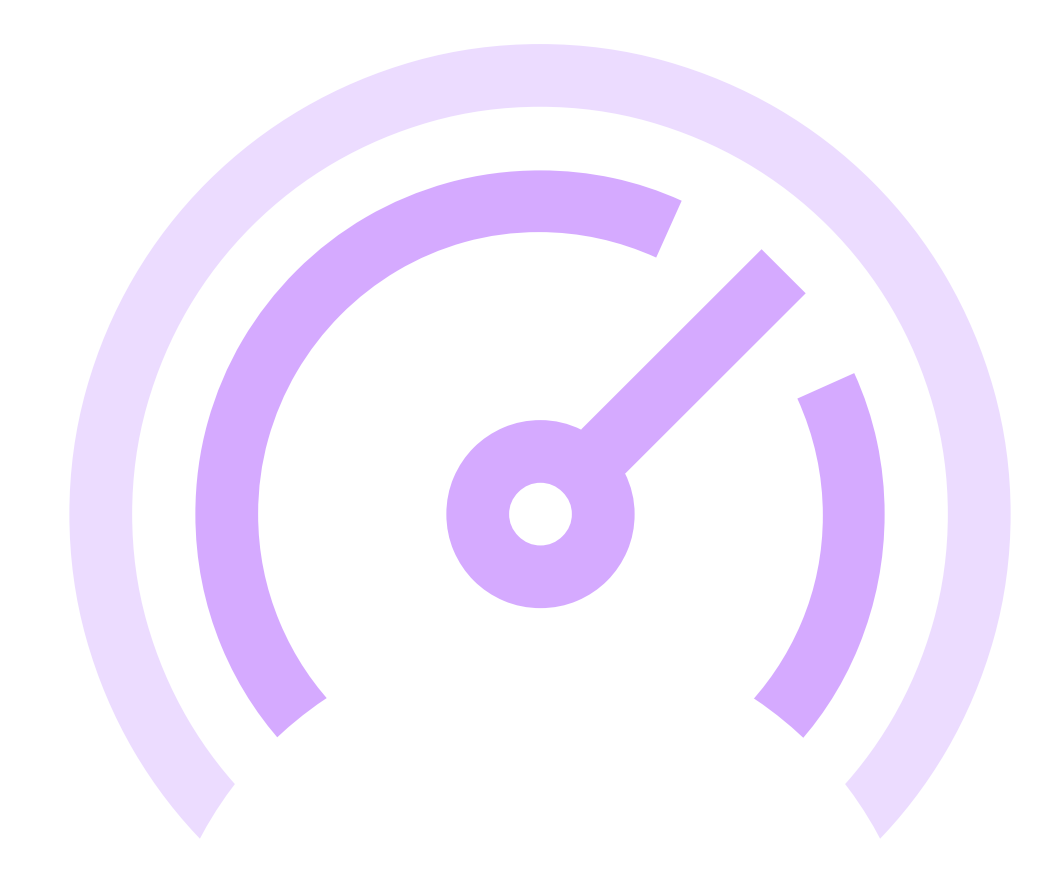

#### UI Basics for PWAs / Use system fonts

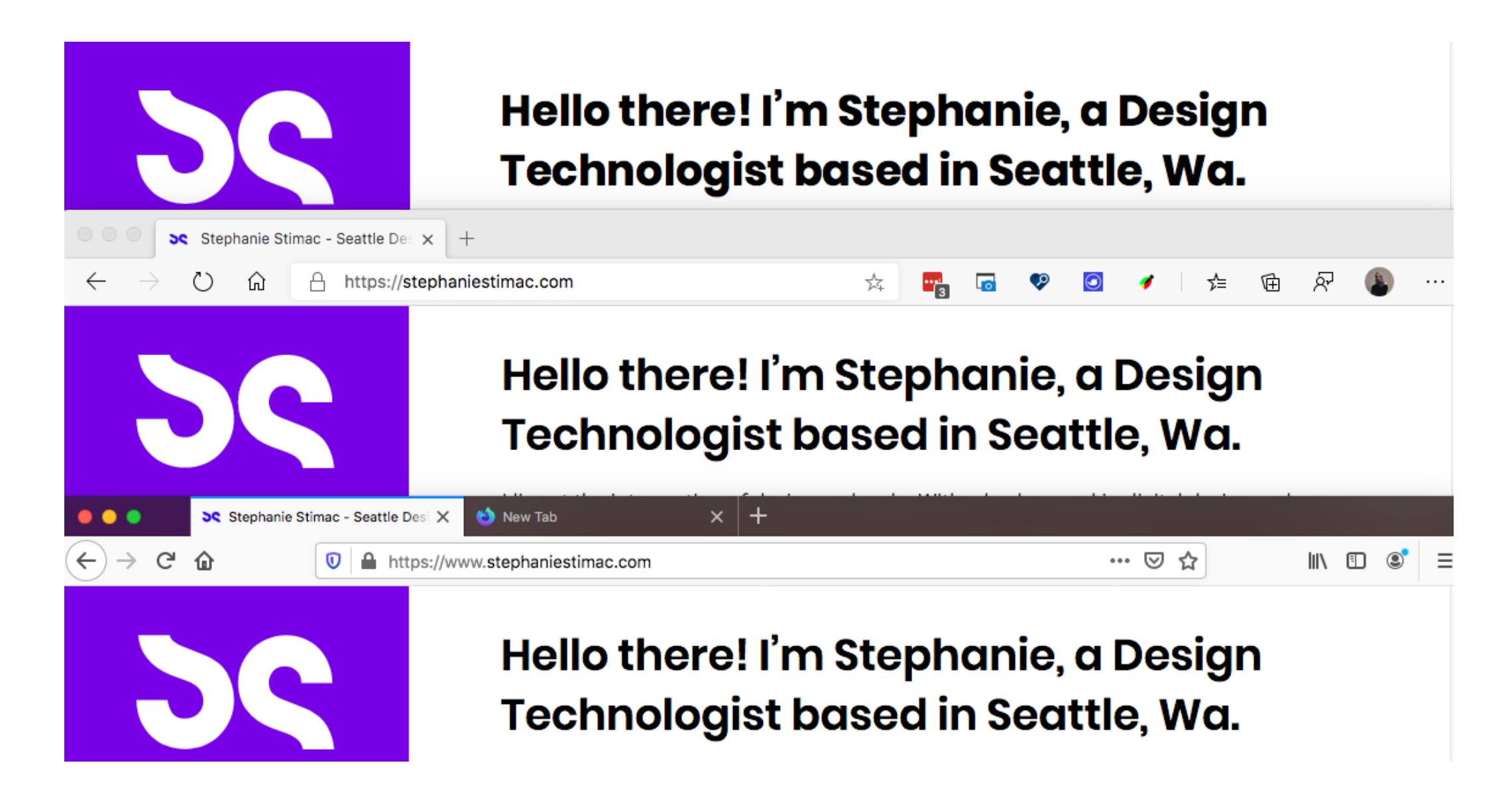

### 01 UI Basics for PWAs *Summary: Use system fonts*

Using system fonts has a more platform specific feel

There's also a performance benefit

Reduces overheard of managing a custom font across different platforms

# 02 Responsive Considerations

02 Responsive considerations

# **Display modes**

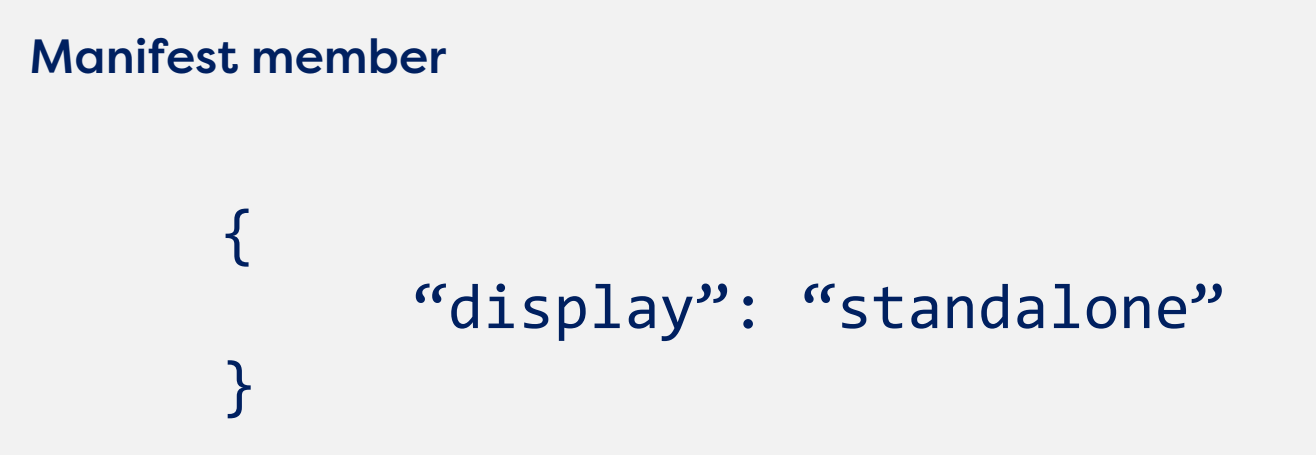

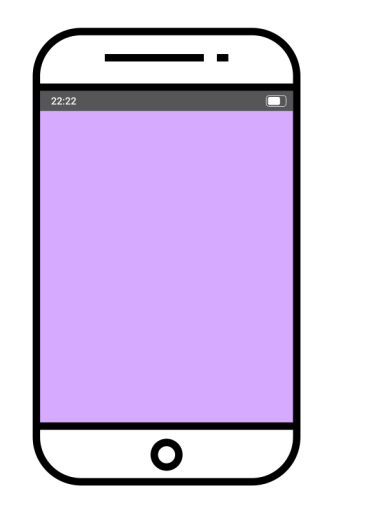

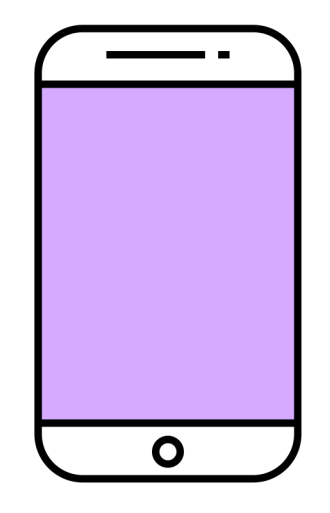

### **4 display modes**

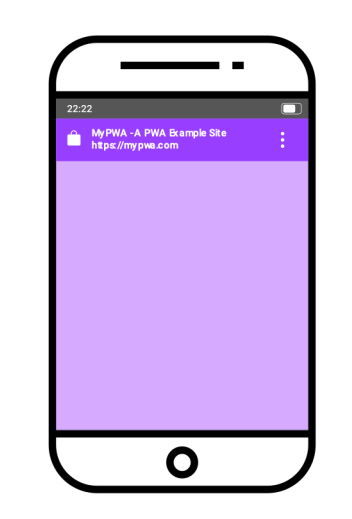

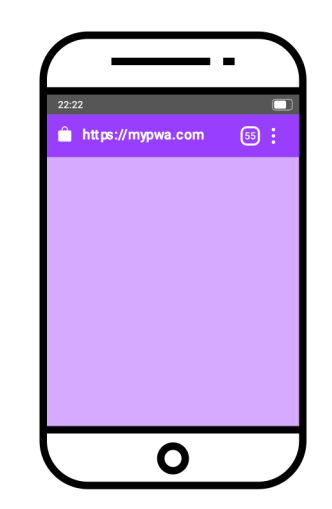

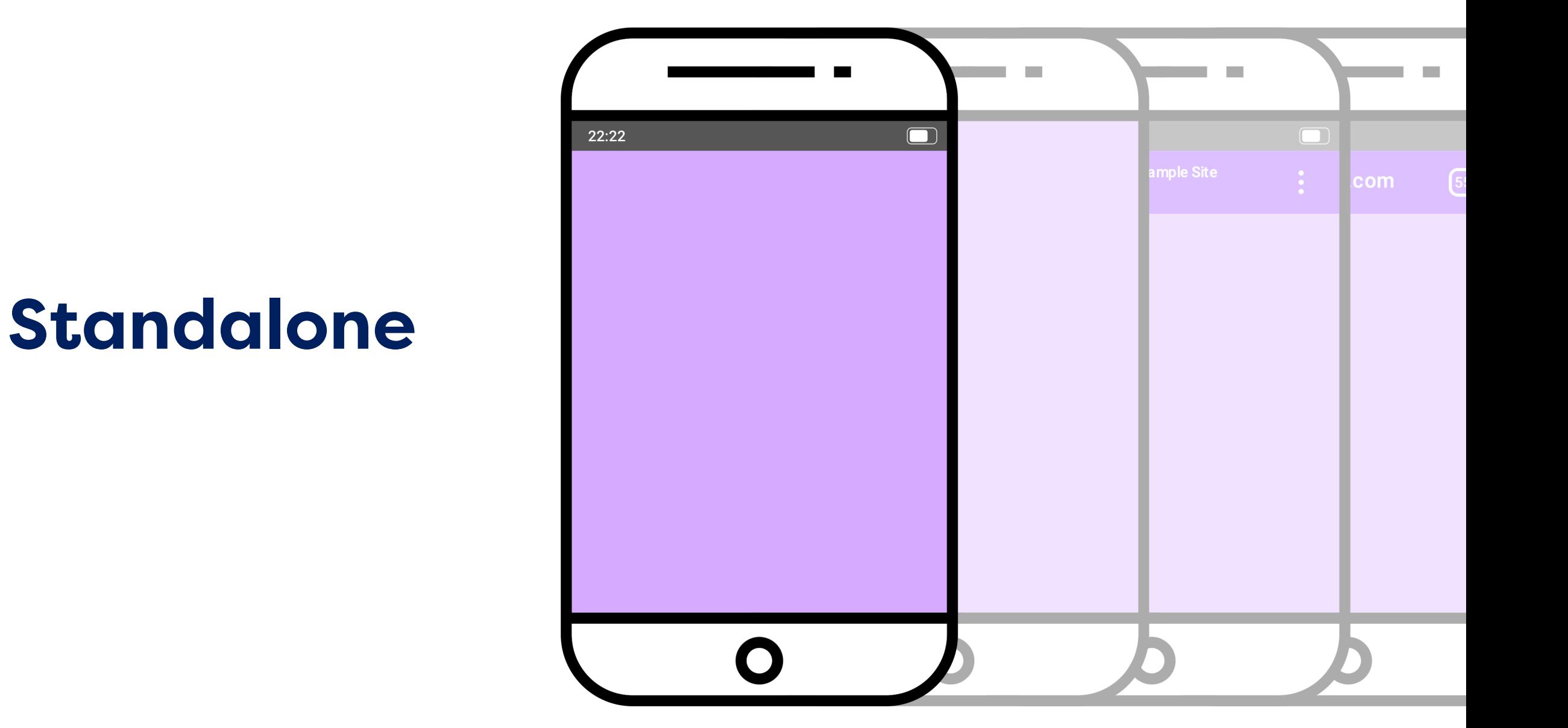

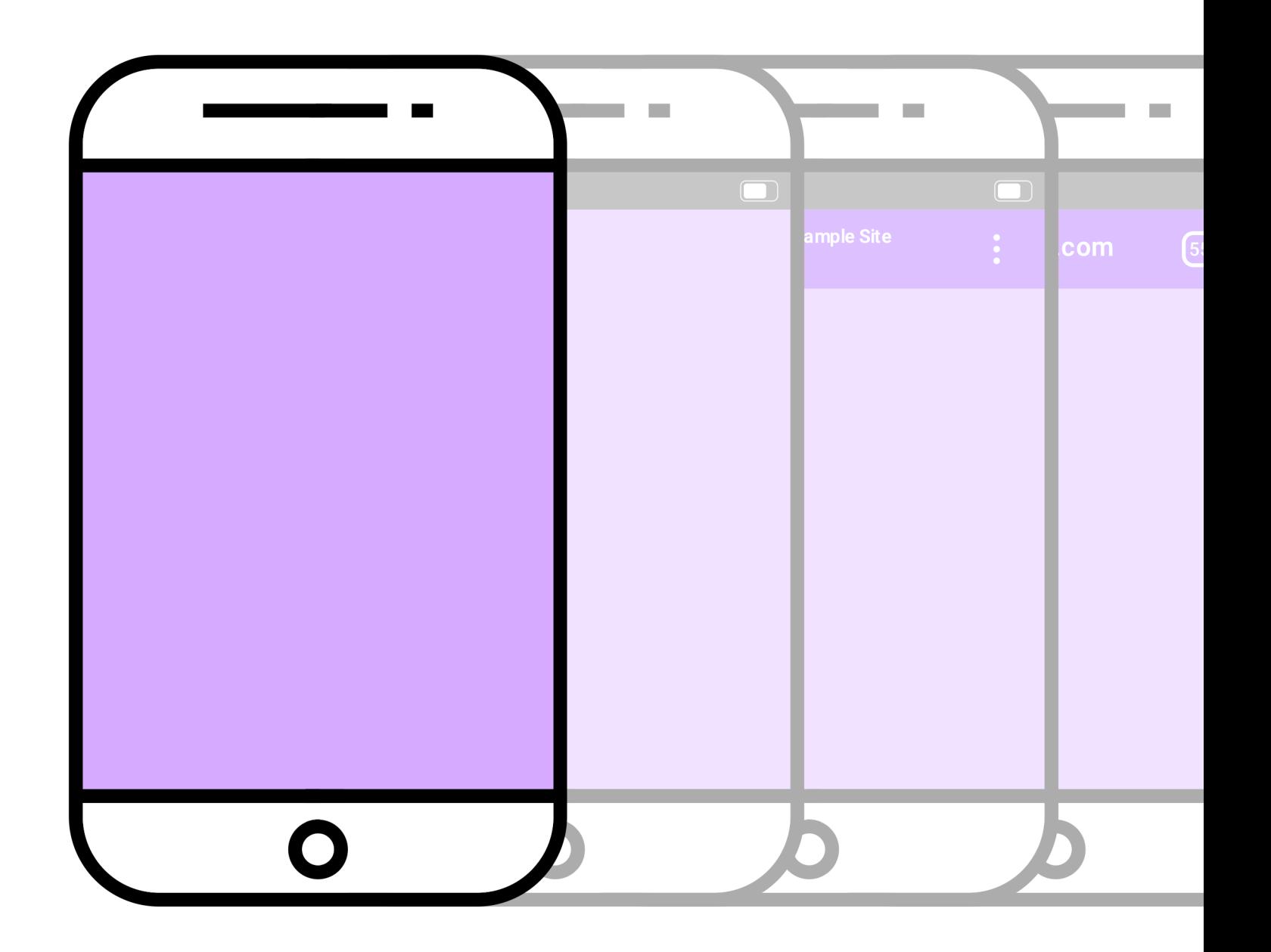

### **Fullscreen**

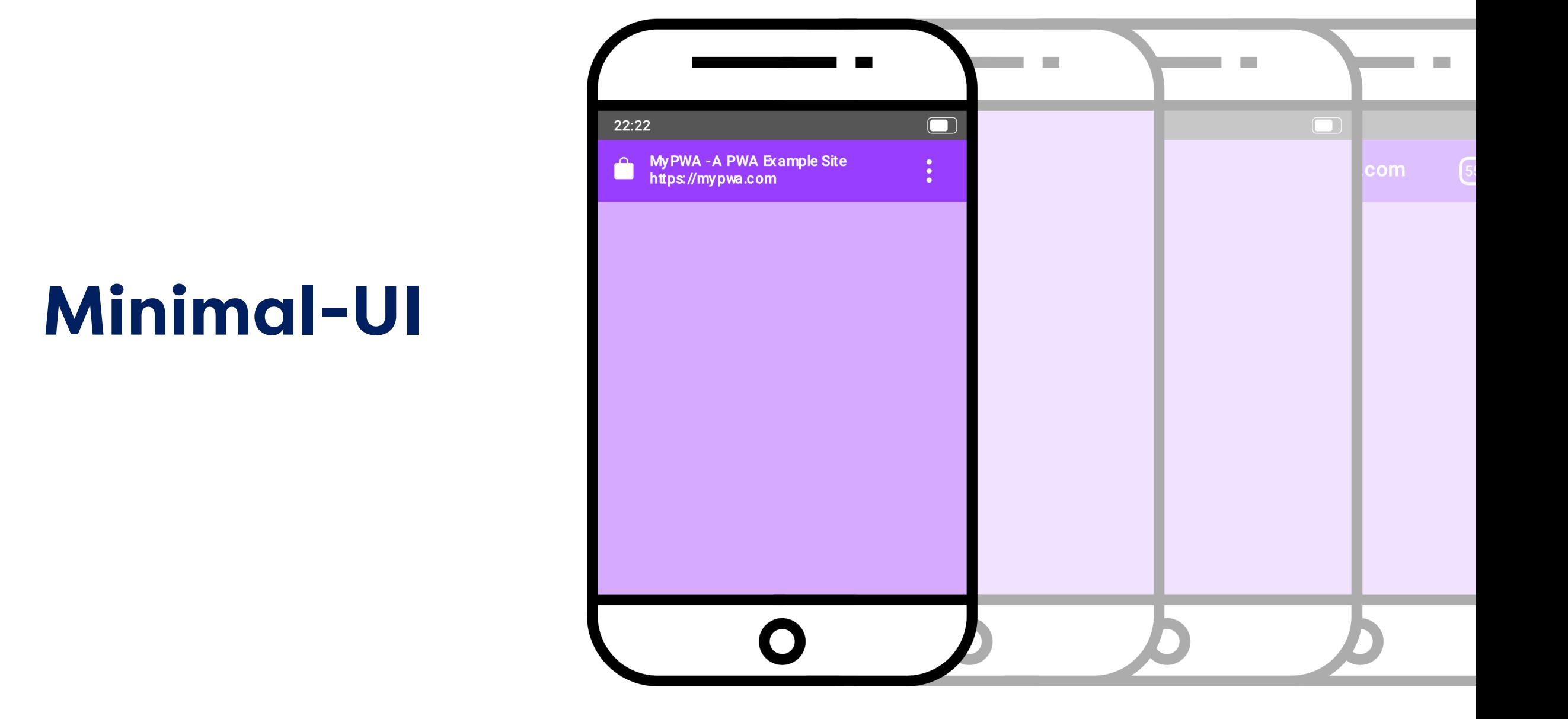

### **Browser**

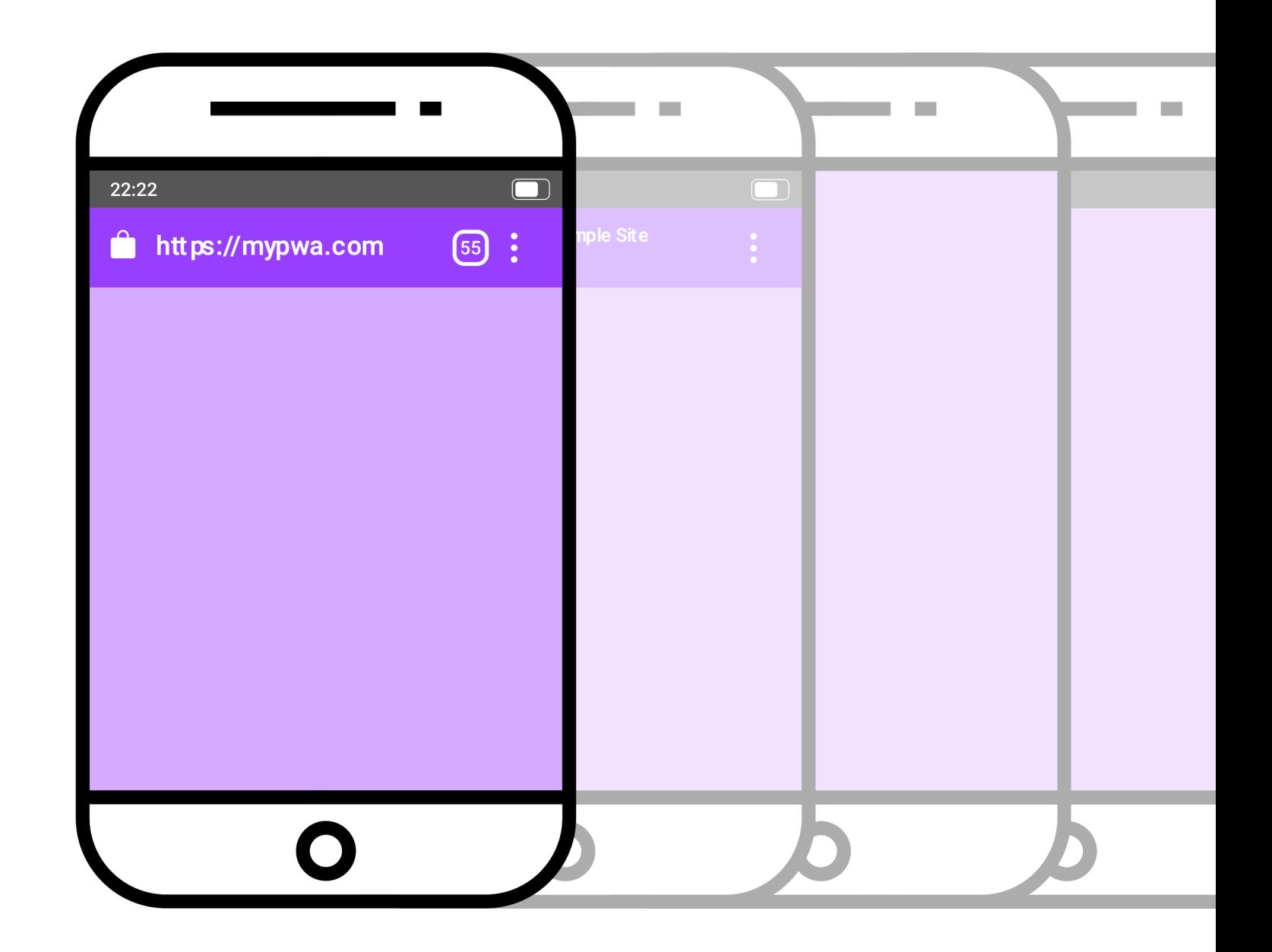

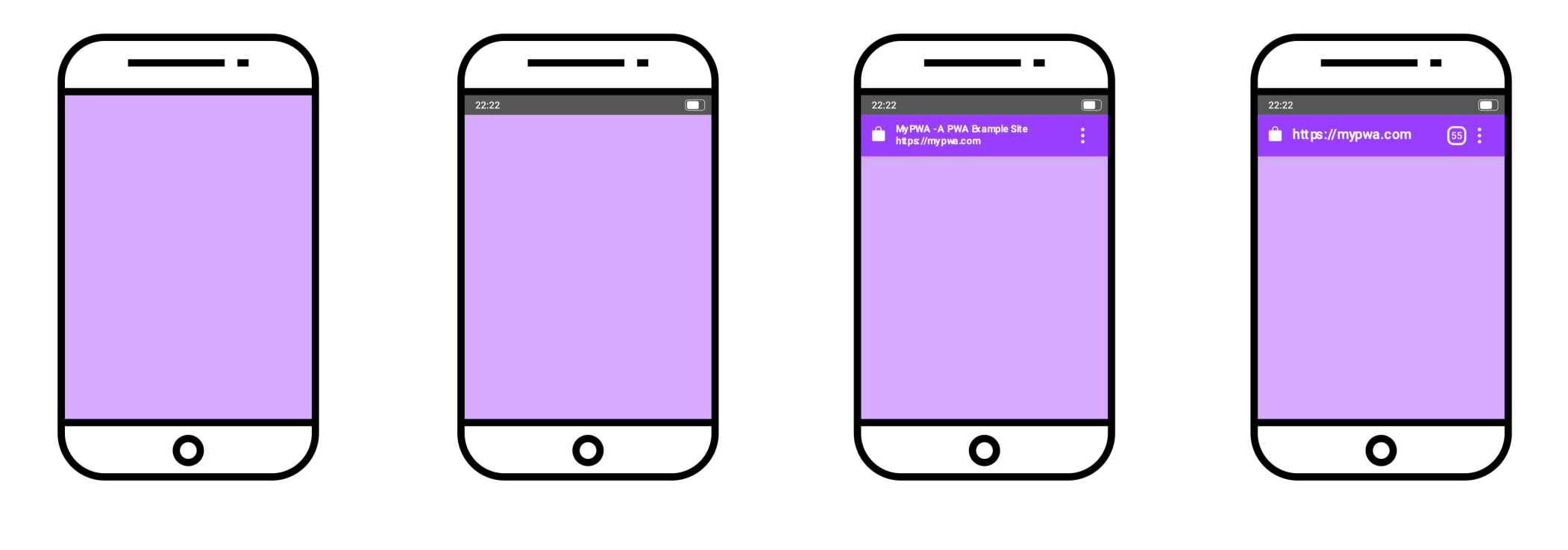

fullscreen > standalone > minimal-ui > browser

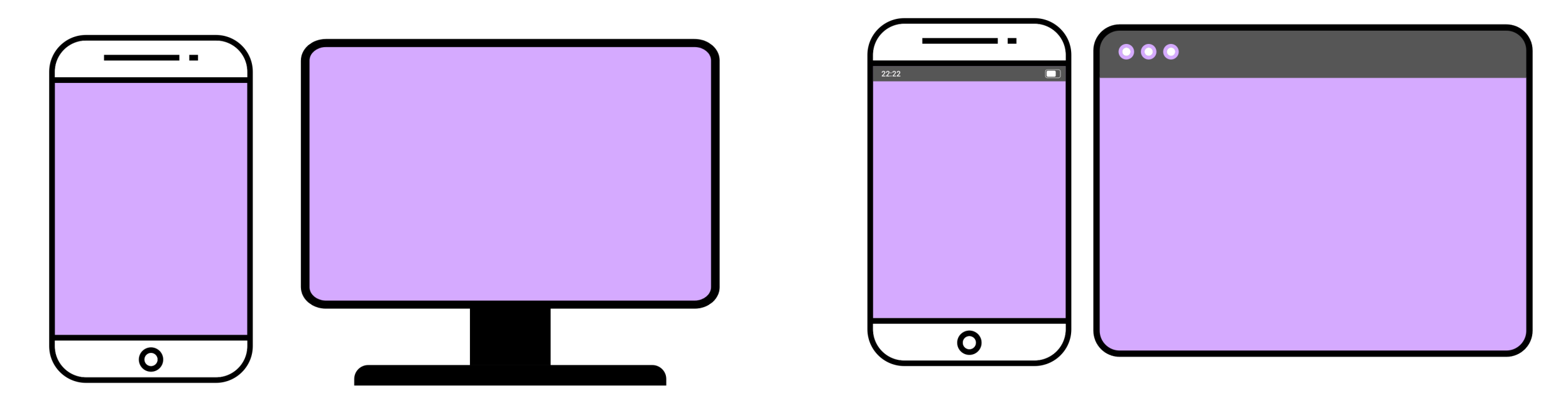

fullscreen standalone

#### **Media queries with display-mode**

**January 12th, 2022** 

It's said that the best way to learn about something is to teach it. I certainly found that to be true when I was writing the web.dev course on responsive design.

I felt fairly confident about some of the topics, but I felt somewhat out of my depth when it came to some of the newer modern additions to browsers. The last few modules in particular were unexplored areas for me, with topics like screen configurations and media features. I learned a lot about those topics by writing about them.

Best of all, I got to put my new-found knowledge to use! Here's how...

The Session is a progressive web app. If you add it to the home screen of your mobile device, then when you launch the site by tapping on its icon, it behaves just like a native app.

In the web app manifest file for The Session, the display-mode property is set to "standalone." That means it will launch without any browser chrome: no address bar and no back button. It's up to me to provide the functionality that the browser usually takes care of.

So I added a back button in the navigation interface. It only appears on small screens.

Do you see the assumption I made?

I figured that the back button was most necessary in the situation where the site had been added to the home screen

#### https://adactio.com/journal/18762

*Ensure there's clear navigation*

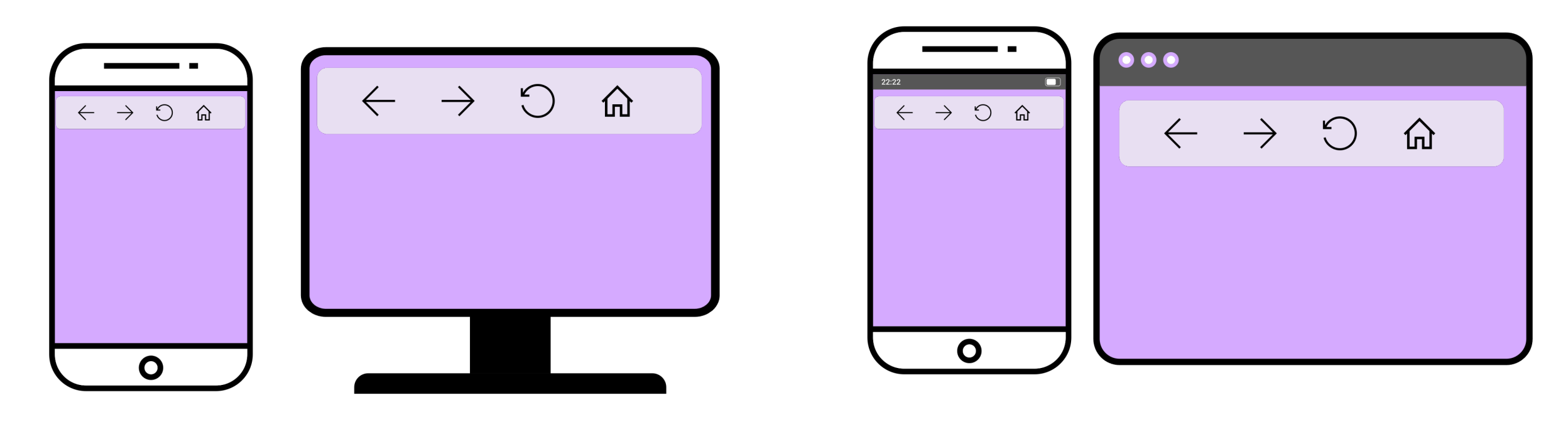

fullscreen standalone

02 Responsive considerations / Display modes *Layout considerations*

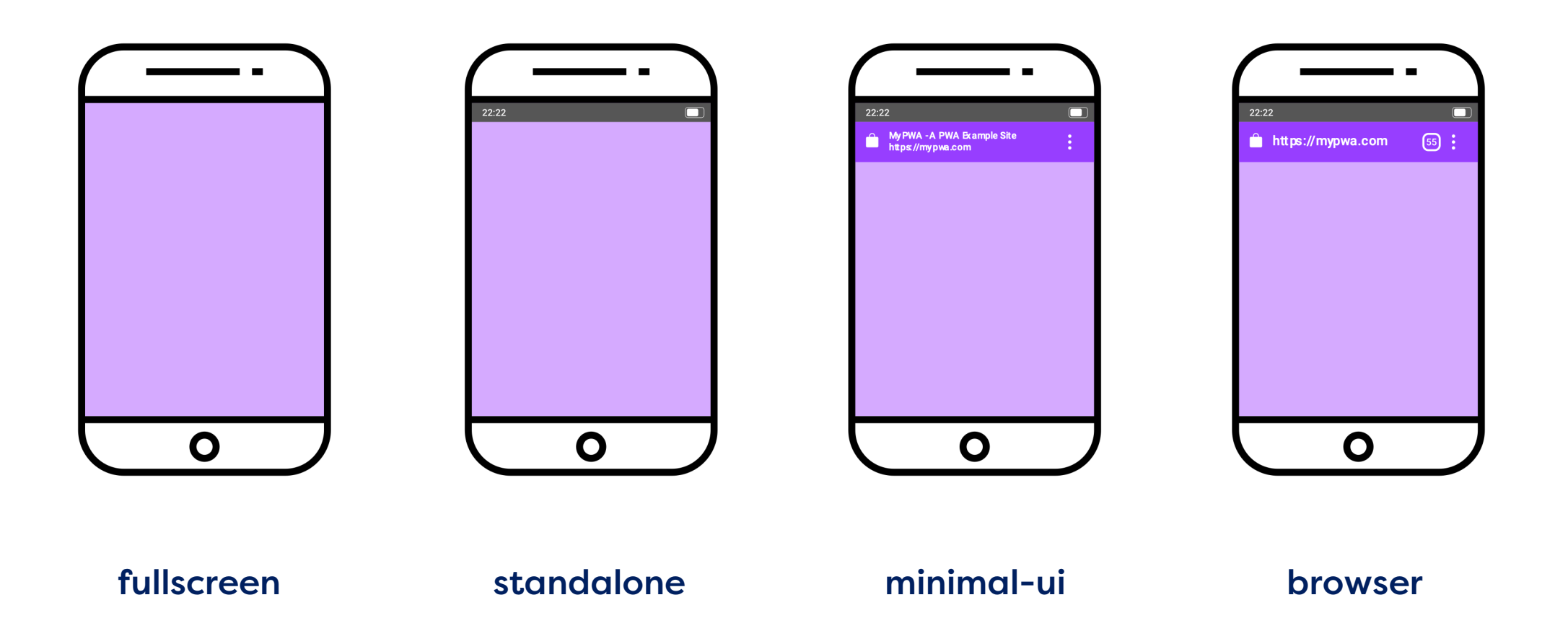

```
Target display modes with CSS
```
#### Media queries

```
\gamma^* It targets only the app used within the browser \gamma@media (display-mode: browser) {
}
\gamma^* It targets only the app used with a system icon in standalone mode \gamma@media (display-mode: standalone) {
}
```

```
\gamma^* It targets only the app used with a system icon in all mode \gamma@media (display-mode: standalone), (display-mode: fullscreen), (display-
mode: minimal-ui) {
}
```
02 Responsive considerations

### *Summary: Display modes*

There are 4 display modes for your PWA that give experiences that are progressively more app like

Not all display modes are supported by all browser so there is a fallback cascade

Some display modes have no browser UI, you need to ensure you have a way for users to navigate through your PWA easily without that UI

#### 02 Responsive considerations

# **Window Controls Overlay**

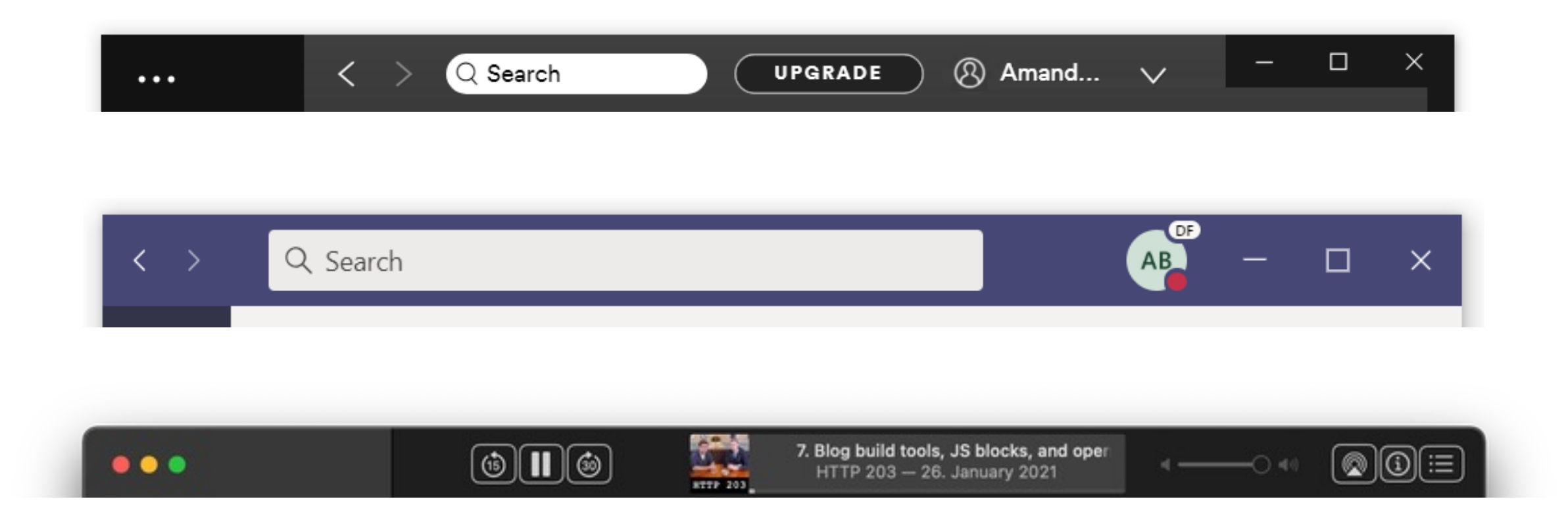

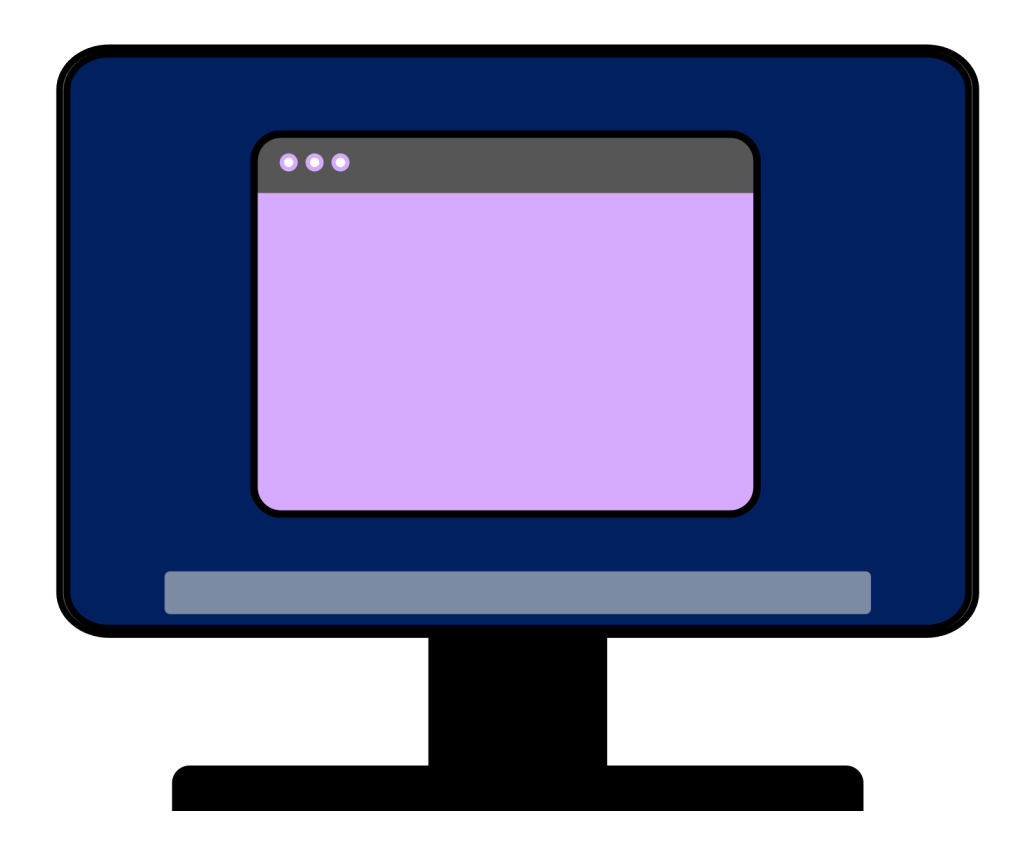

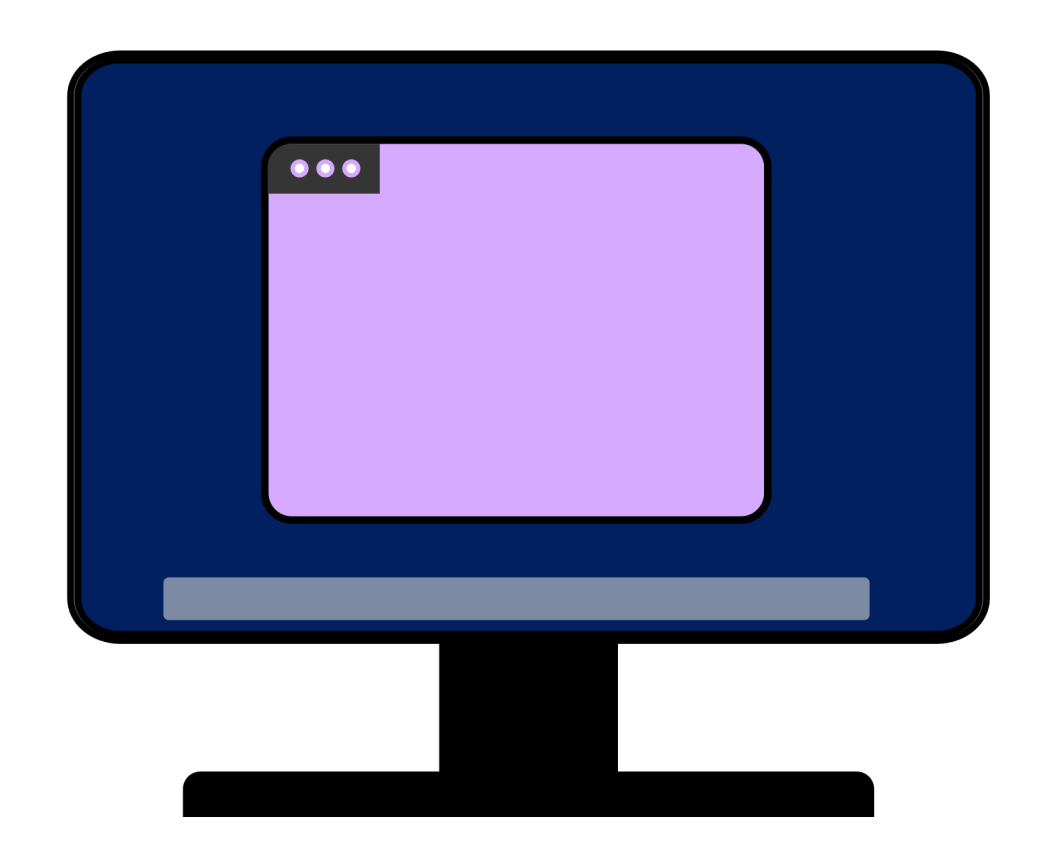

```
{
      "display": "standalone",
      "display_override": ["window-controls-overlay"], 
}<br>}
Manifest member
```
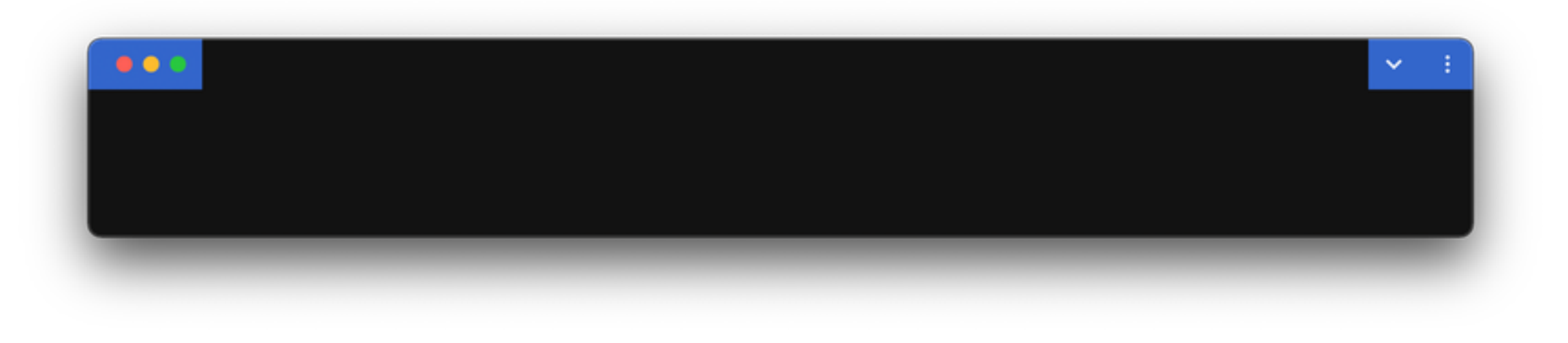

1.The app is not opened in the browser, but in a separate PWA window.

2.The manifest includes "display\_override": ["window-controls-overlay"].

3.The PWA is running on a desktop operating system.

4.The current origin matches the origin for which the PWA was installed.

CSS environment variables

```
titlebar-area-x
titlebar-area-y
titlebar-area-width
titlebar-area-height
```
https://wicg.github.io/window-controls-overlay/

```
CSS environment variables
```

```
#title-bar { 
       position: fixed; 
       left: env(titlebar-area-x, 0); 
       top: env(titlebar-area-y); 
       height: env(titlebar-area-height); 
       width: env(titlebar-area-width, 100%); 
}
```
https://aka.ms/WCO-Design

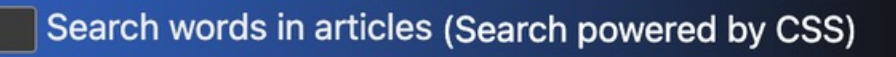

#### **Wikimedia Featured Content**

• Travis Scott (232910 views)

 $\bullet\bullet\bullet$ 

https://web.dev/window-controls-overlay/

```
Ensure titlebar parts are still draggable
```

```
#title-bar { 
       -webkit-app-region: drag; 
       app-region: drag;
}
input { 
       -webkit-app-region: no-drag; 
       app-region: no-drag;
}
```
https://web.dev/window-controls-overlay/

02 Responsive considerations

### *Summary: Window controls overlay*

Gives you more control over the design and the content within the titlebar to be even more app like

Available on desktop

If on a platform that's not supported, will fallback to the next supported mode, like "standalone"

# **Go lite and prioritize content**

# **Less is more**

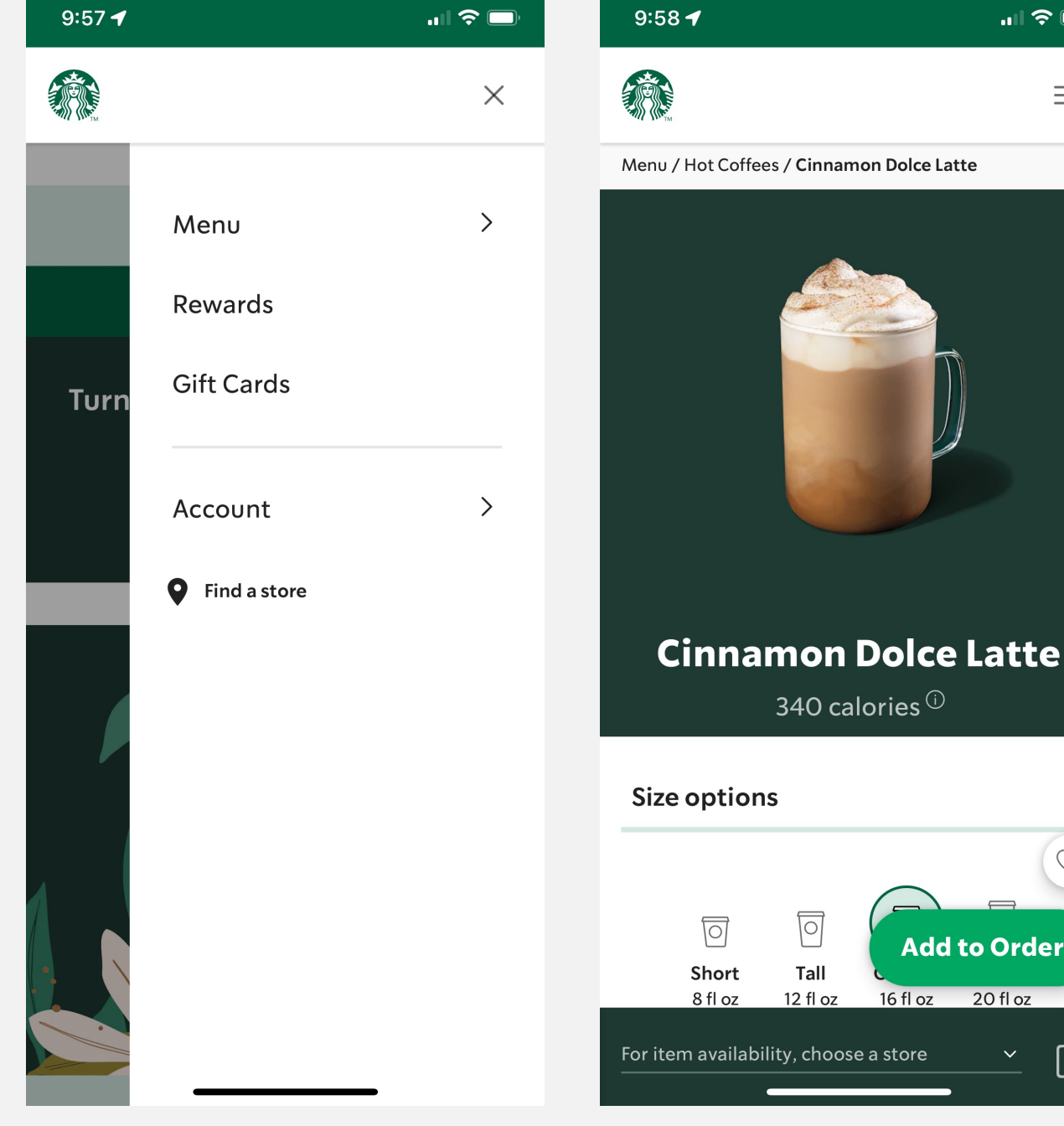

 $\blacksquare$   $\approx$   $\blacksquare$ 

**Add to Order** 

। store

20 fl oz

 $\equiv$ 

# **Identify the top tasks**

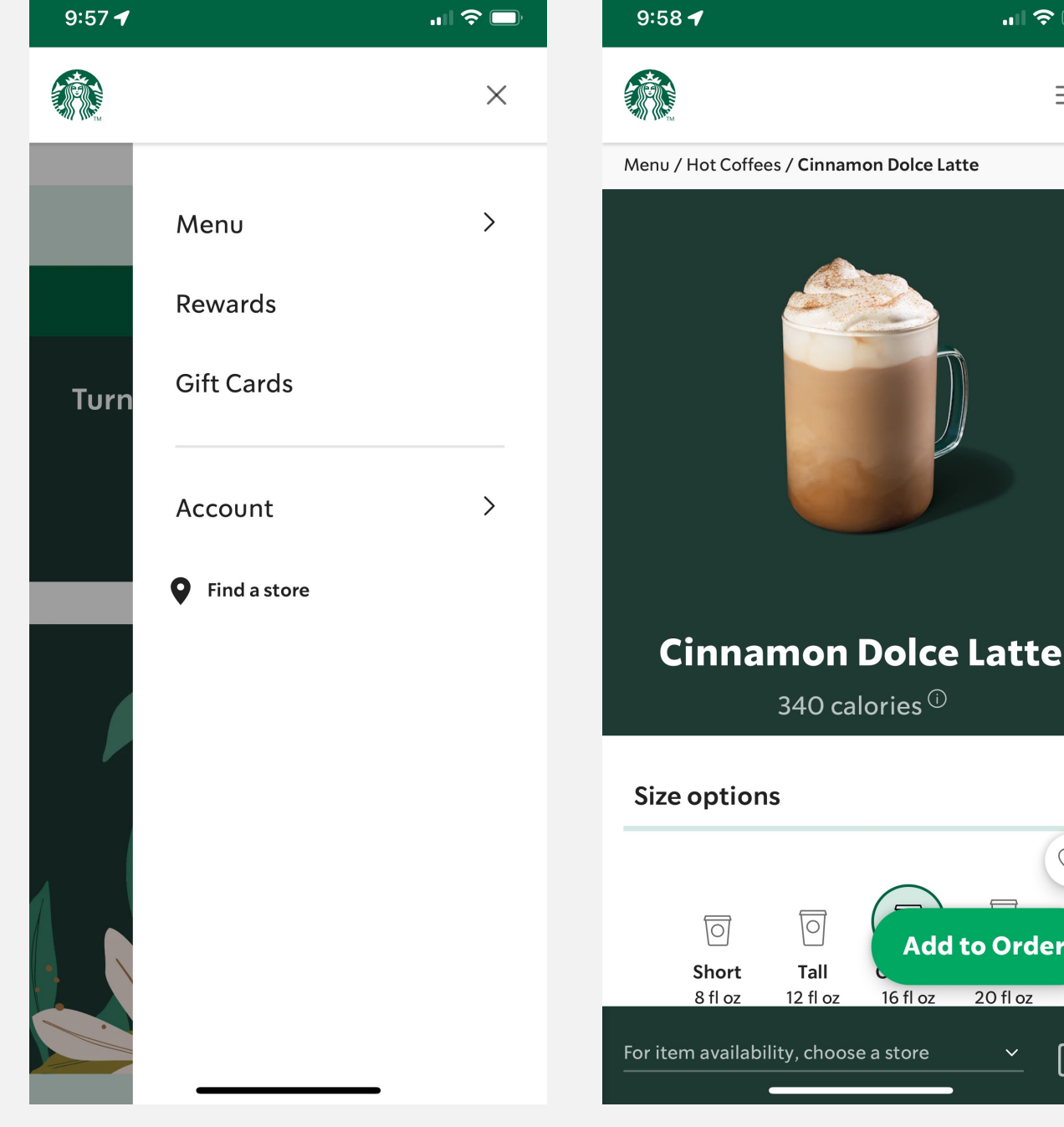

 $\blacksquare$   $\approx$   $\blacksquare$ 

 $\overline{\mathbb{C}}$ 

l oz

**Add to Order** 

20 fl oz

 $\equiv$ 

### **How can you make it faster?**

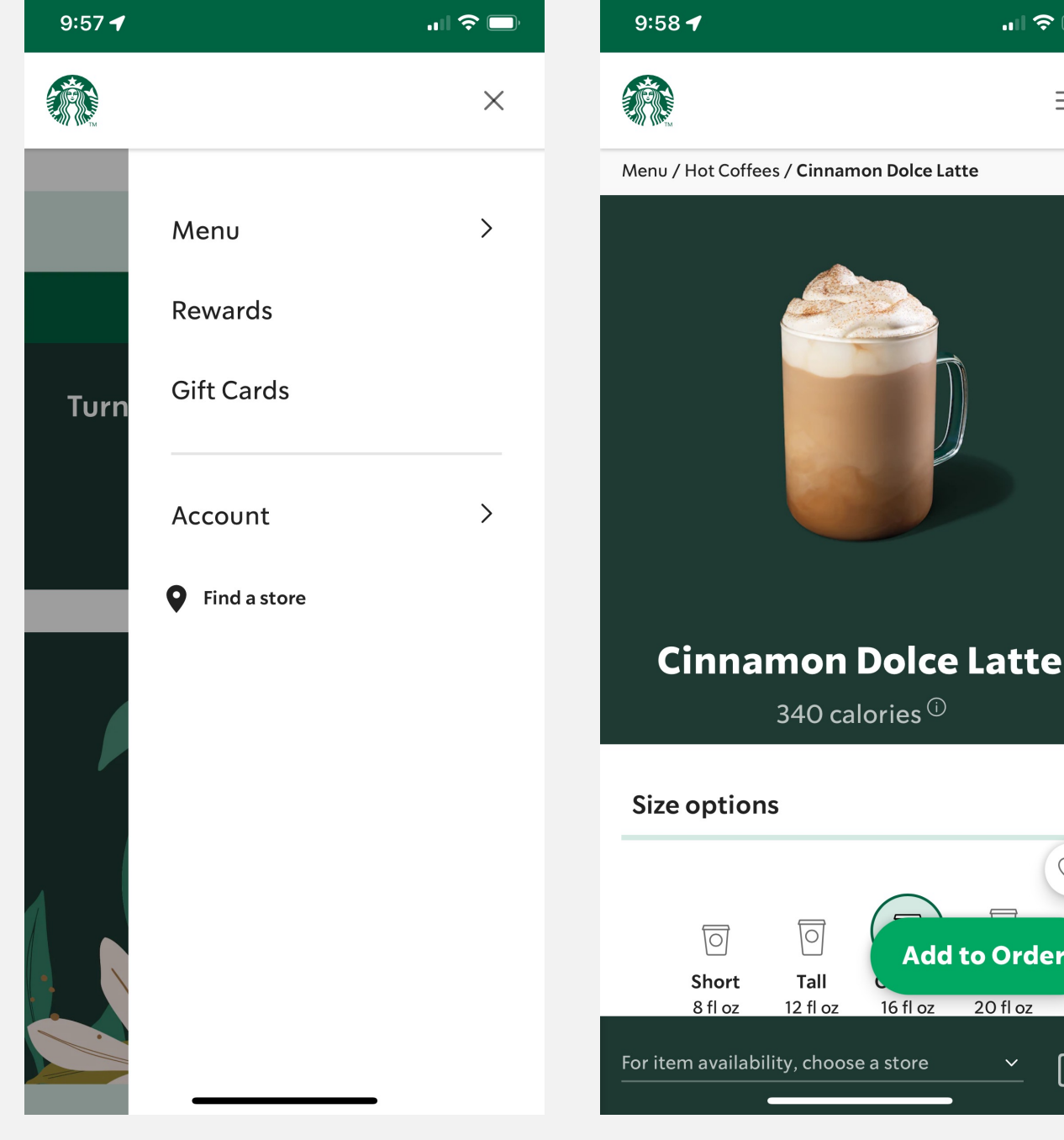

 $\mathbf{m} \approx \mathbf{m}$ 

dd to Order

20 fl oz

 $\qquad \qquad =$ 

# **Reduce clutter: lose the footer**

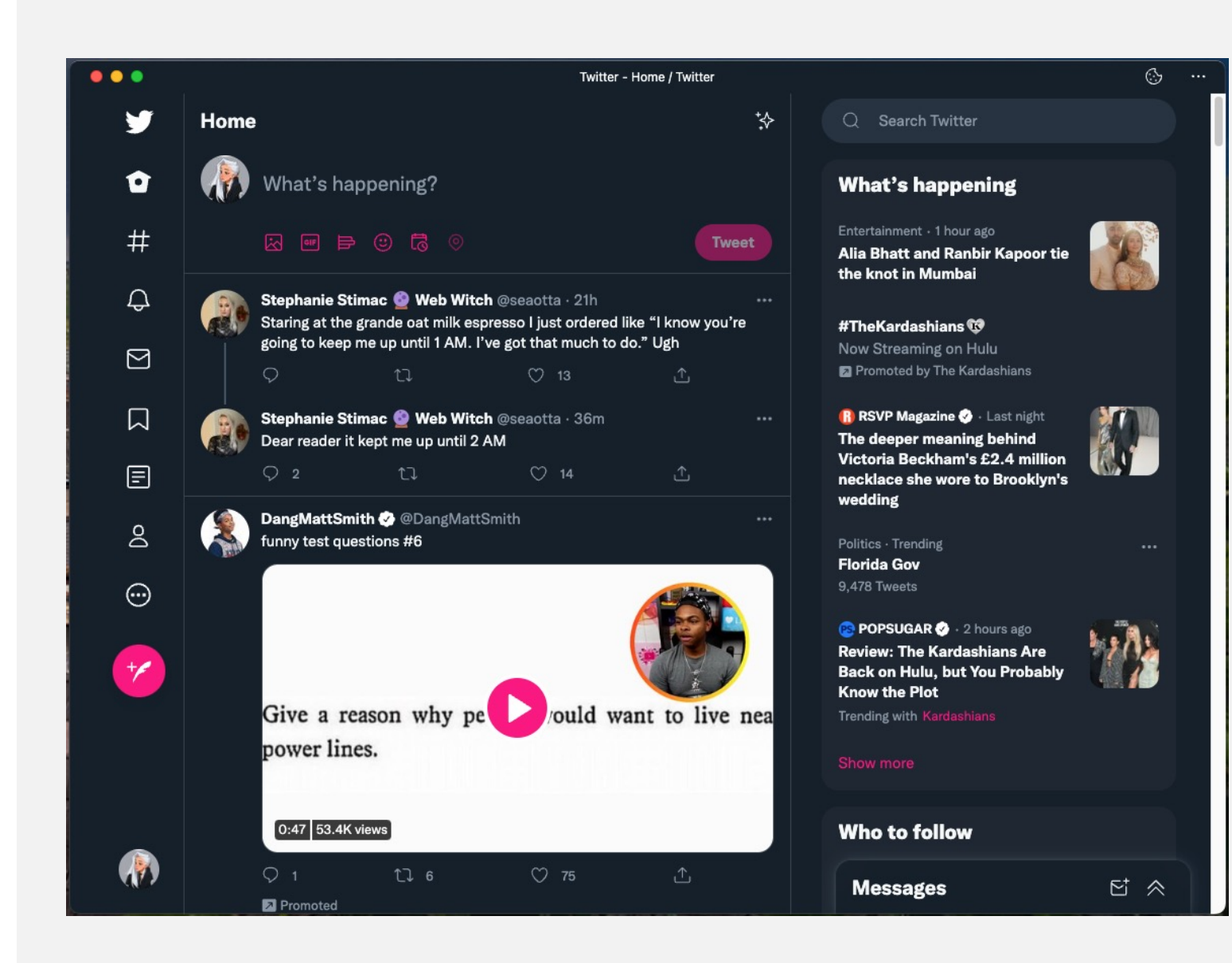

## **Reduce clutter: lose the footer**

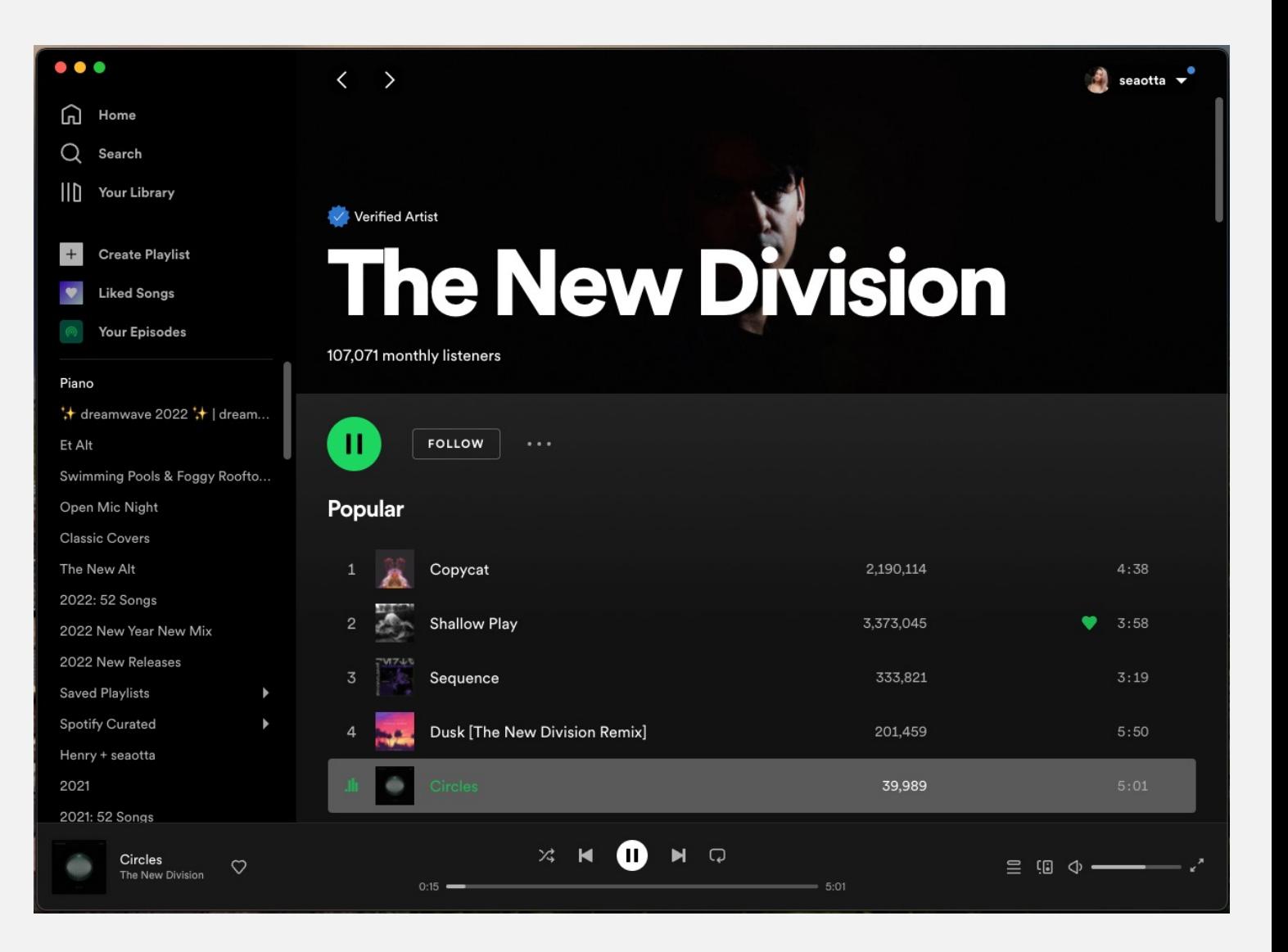
## **Reduce clutter: lose the footer**

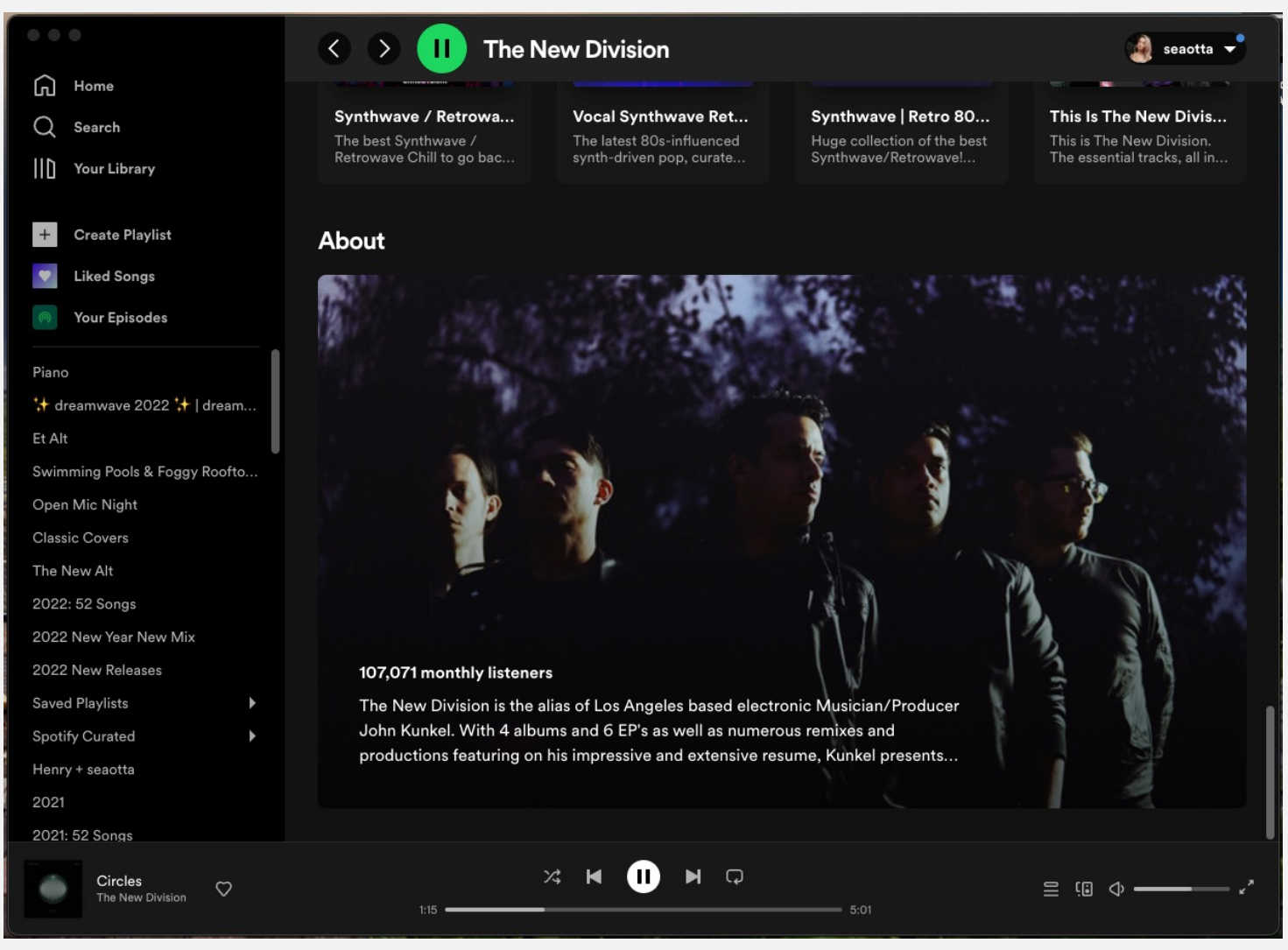

## **Reduce clutter: mobile UI**

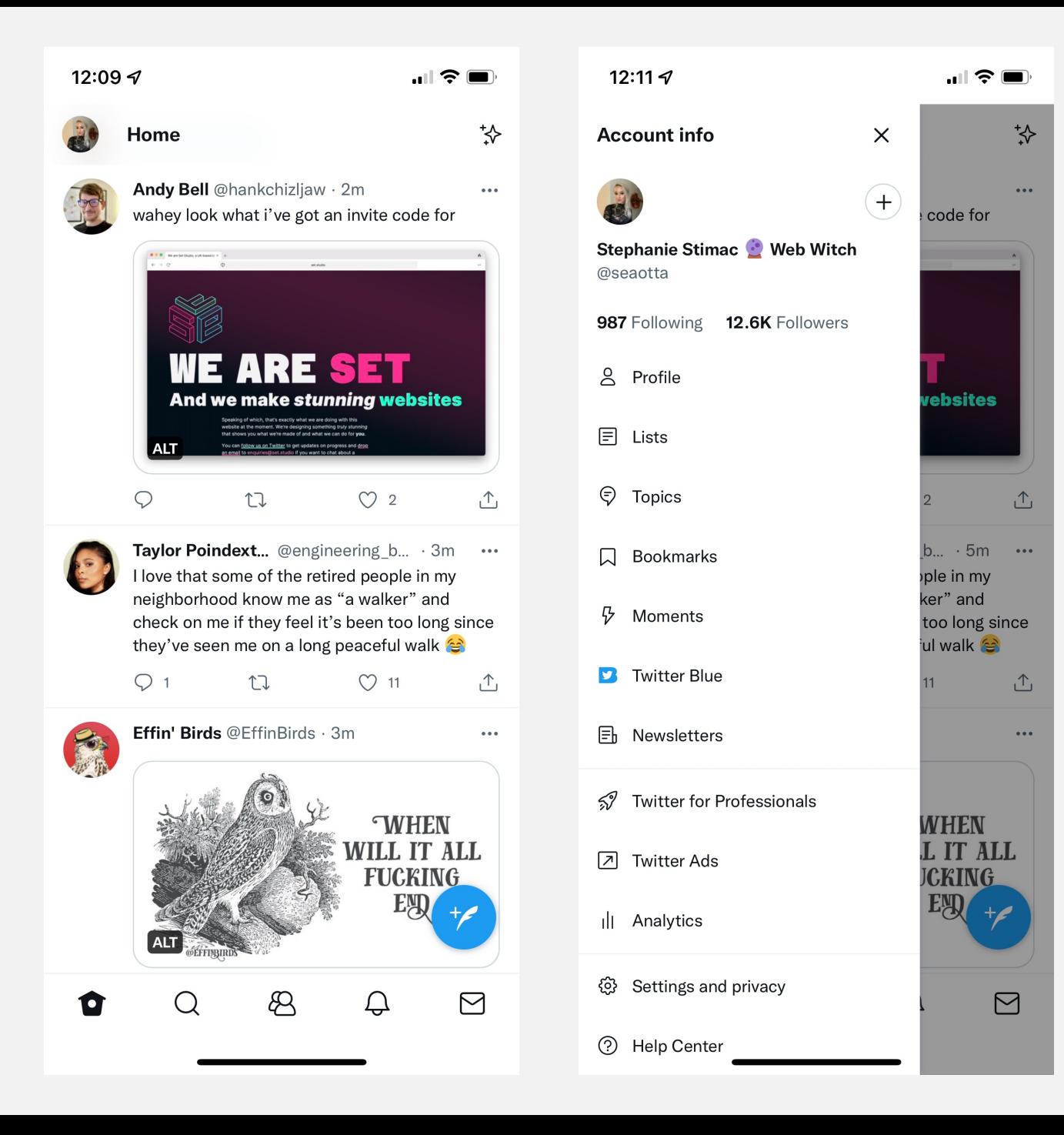

## **Reduce clutter: mobile UI**

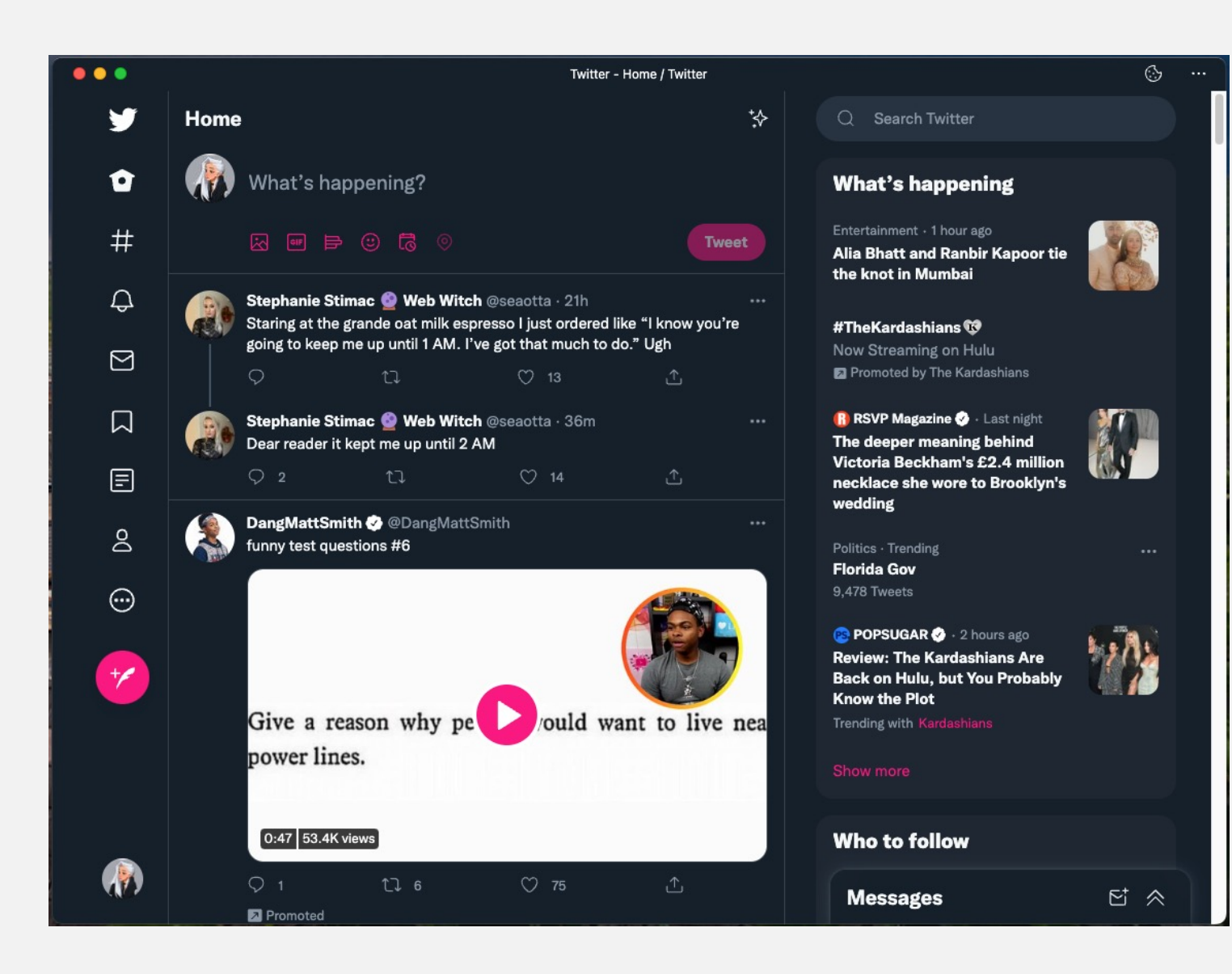

## **Reduce clutter: mobile UI**

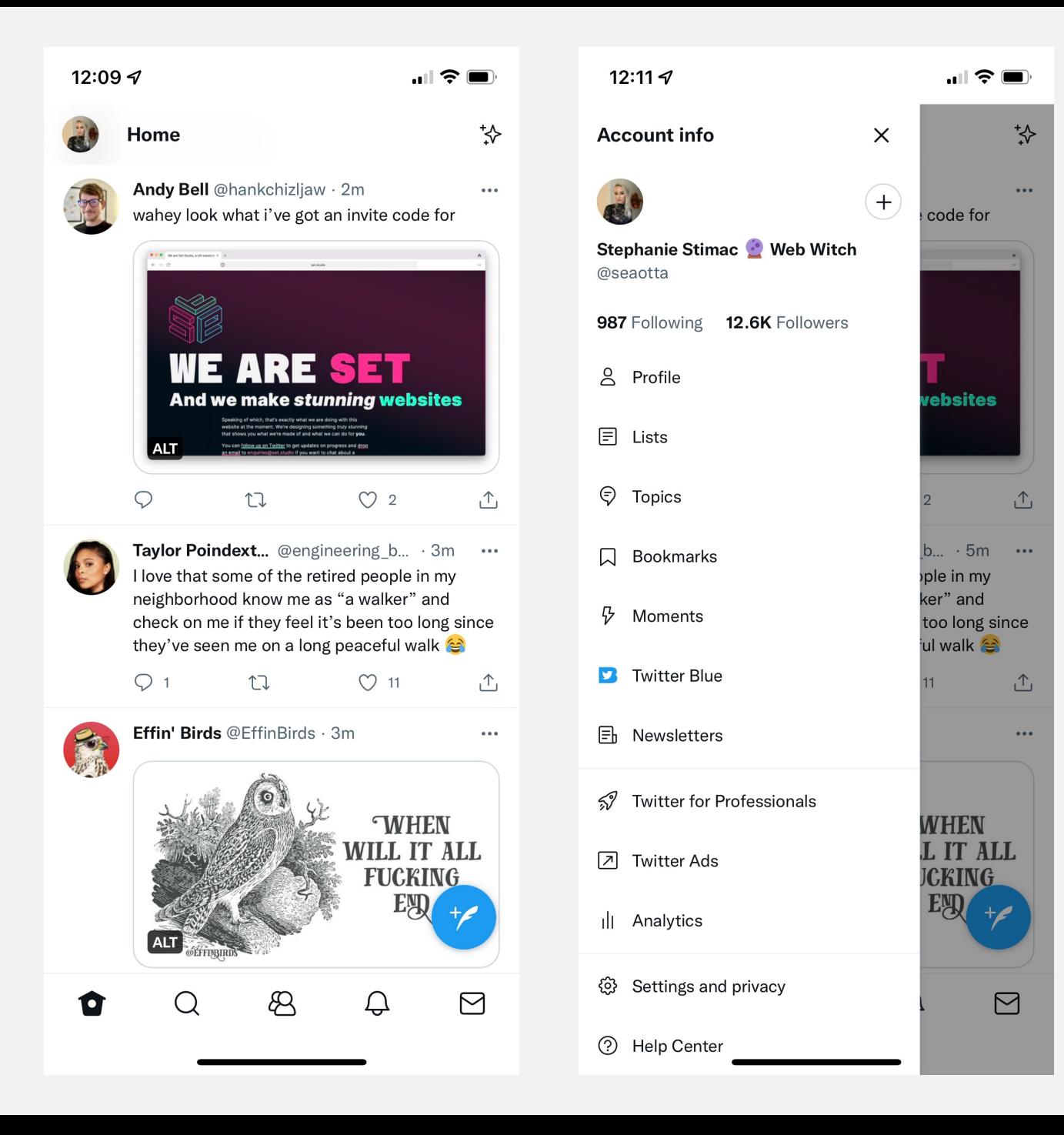

02 Responsive considerations

## *Summary: Go lite and prioritize content*

Less is more, focus on the main tasks users are trying to complete and prioritize those experiences and content

For more app like experiences, lose the footer to reduce clutter

Different experiences on desktop vs mobile are fine as you take advantage of more real estate space.

On mobile, focus on bubbling up the most important UI elements that help users complete their main tasks

# **Make interactions feel seamless + fast**

## **Skeleton UI for loading**

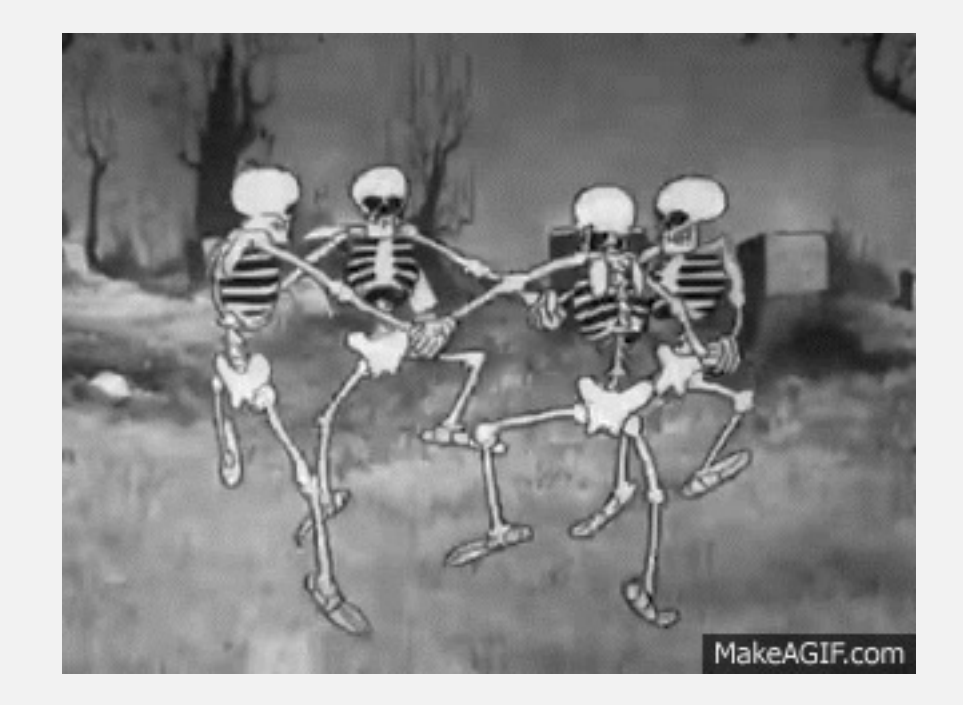

## **Skeleton UI for loading**

## **Skeleton UI for loading**

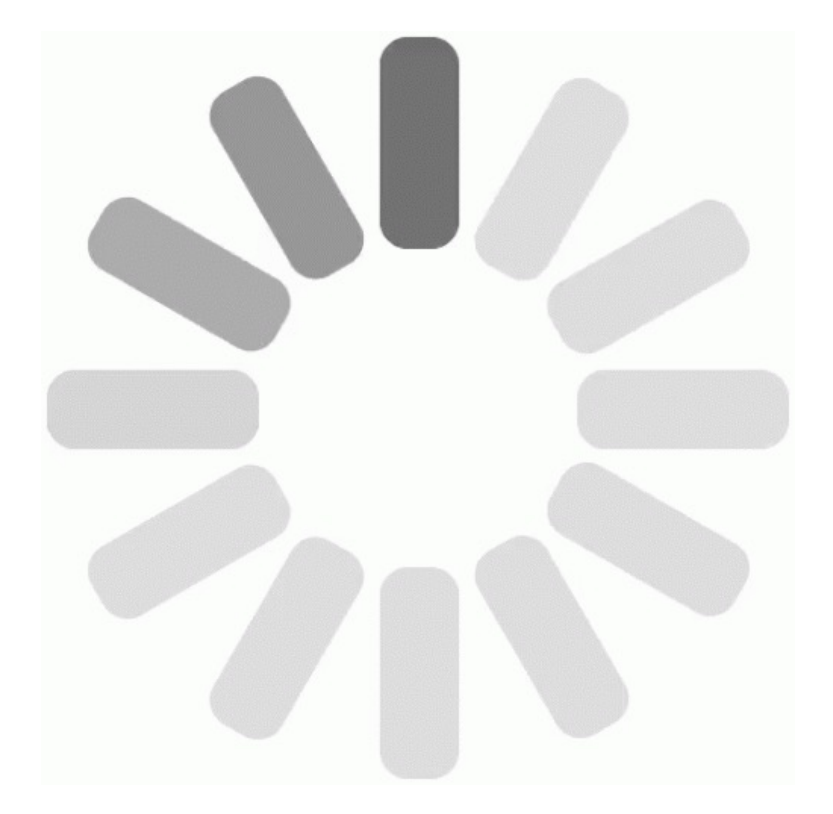

## <sup>03</sup> User experience considerations *"If you can display content right away, by all means, do that instead."*

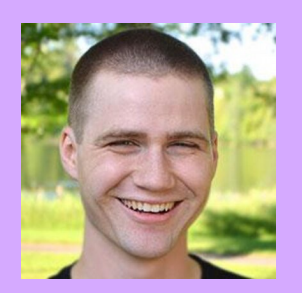

## Tim Kadlec

Director of Engineering **WebPageTest** 

https://aka.ms/Skeleton-UI

## **Provide interaction feedback**

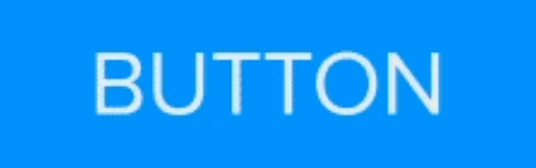

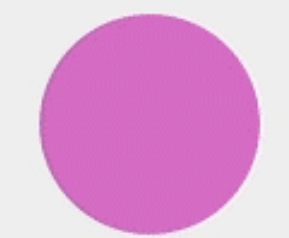

Source: Shopify

03 User experience considerations / Seamless & fast interactions

**Integrate with features to make tasks easier and faster to complete**

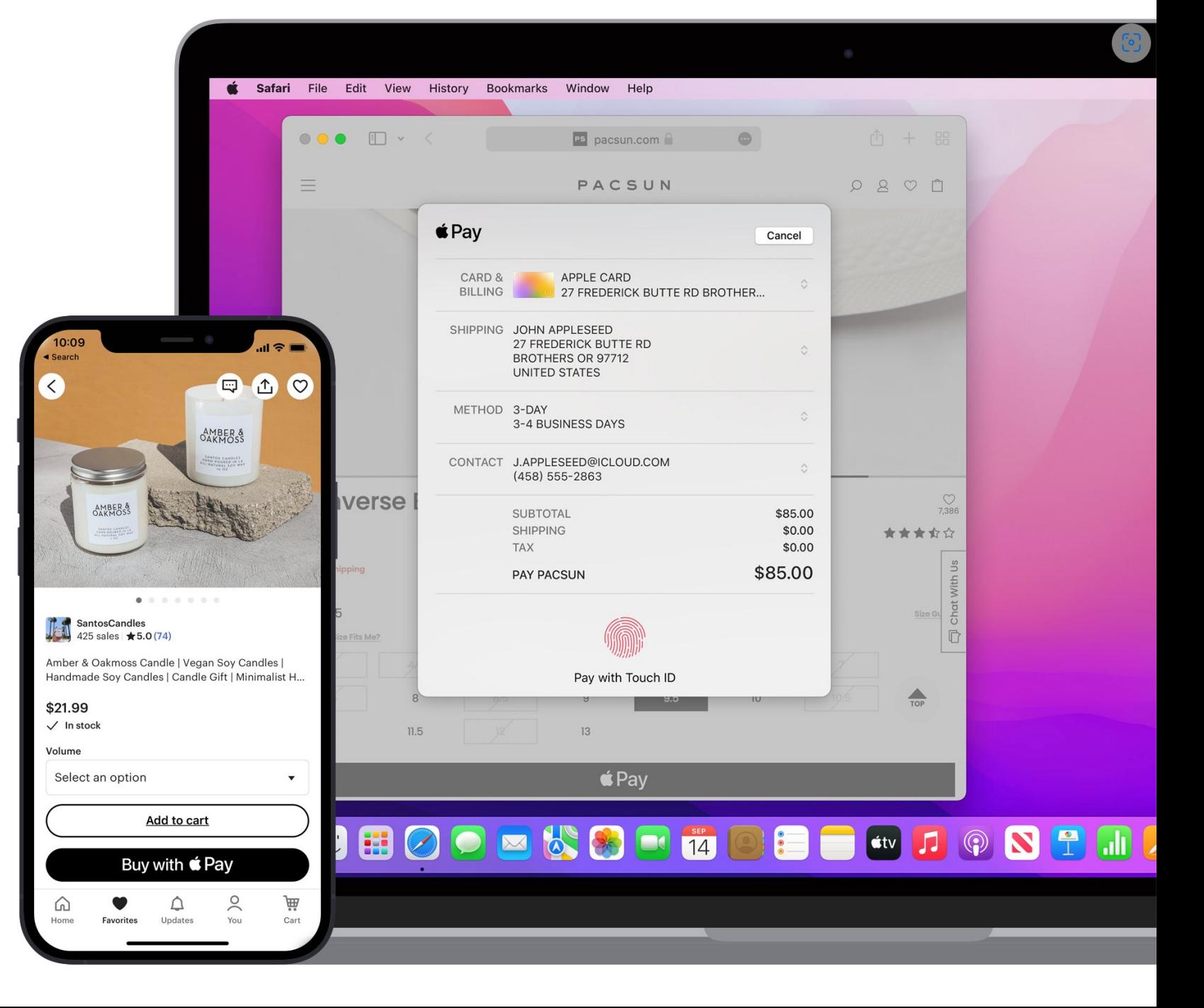

## 03 User experience considerations / Seamless & fast interactions

## **PMA**

## **Features**

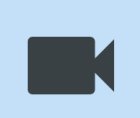

### Media capture

Media capture allows apps to use the camera and microphone of a device

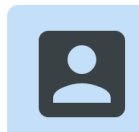

### Contact picker

The Contact Picker API allows apps to select the user's contacts after permission has been granted.

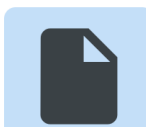

### **File System** Access to the file system of the user's device

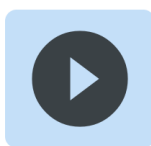

### Audio

The Media Session API allows an app to display controls for media playback on a device's lock screen.

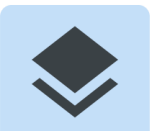

### AR/VR Augmented reality enables apps to place virtual objects in reality.

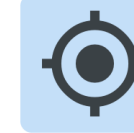

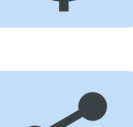

## Web share

Geolocation

location with a web app.

The Web Share API invokes the native share mechanism of the device and allows users to share text, URLs or files.

The Geolocation API enables users to share their

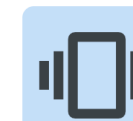

## **Vibration**

The Vibration API enables web apps to make a mobile device vibrate.

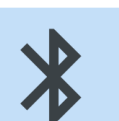

## **Bluetooth**

The Web Bluetooth API enables apps to connect to Bluetooth Low Energy (BLE) devices and read values from or write values to it.

## Payment

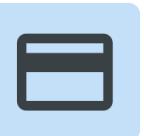

The Payment Request API provides a browser-based method to enable users to make payments on the web, using a credit card, Apple Pay or Google Pay.

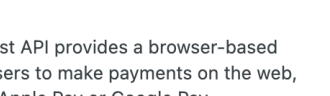

### **Notifications**

The Notifications API enables web apps to display notifications, even when the app is not active.

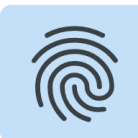

### Authentication

Web Authentication API (WebAuthn) enables passwordless authentication through your device's fingerprint reader or an external USB Security Key.

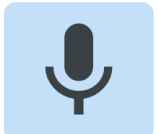

## Audio recording

Record audio using MediaRecorder and visualize audio using Web Audio API.

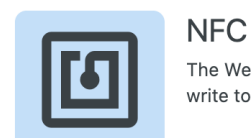

The Web NFC API enables web apps to read and write to NFC tags.

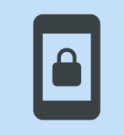

### Wake lock

The Screen Wake Lock API enables web apps to prevent devices from dimming or locking the screen when the app needs to keep running.

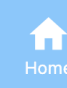

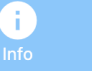

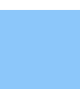

O

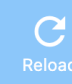

## 03 User experience considerations / Seamless & fast interactions

## **PMA**

## **Features**

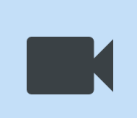

### Media capture

Media capture allows apps to use the camera and microphone of a device

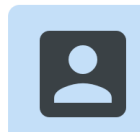

### **Contact picker**

The Contact Picker API allows apps to select the user's contacts after permission has been granted.

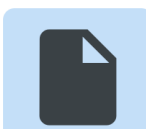

**File System** Access to the file system of the user's device

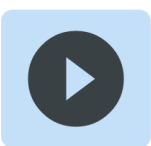

### Audio

The Media Session API allows an app to display controls for media playback on a device's lock screen.

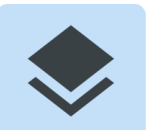

## AR/VR

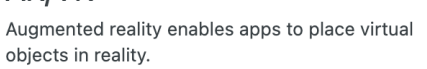

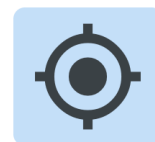

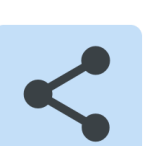

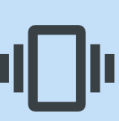

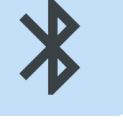

## Payment

Geolocation

files.

Vibration

device vibrate.

**Bluetooth** 

from or write values to it.

location with a web app.

The Payment Request API provides a browser-based method to enable users to make payments on the web, using a credit card, Apple Pay or Google Pay.

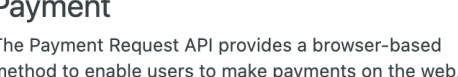

The Vibration API enables web apps to make a mobile

The Web Bluetooth API enables apps to connect to

Bluetooth Low Energy (BLE) devices and read values

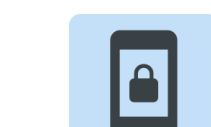

## Wake lock

The Screen Wake Lock API enables web apps to prevent devices from dimming or locking the screen when the app needs to keep running.

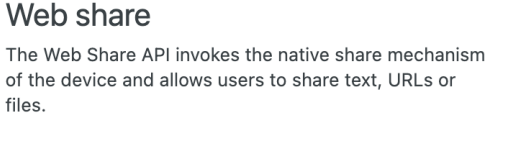

The Geolocation API enables users to share their

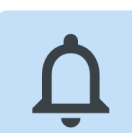

## **Notifications**

The Notifications API enables web apps to display notifications, even when the app is not active.

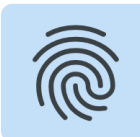

## Authentication

Web Authentication API (WebAuthn) enables passwordless authentication through your device's fingerprint reader or an external USB Security Key.

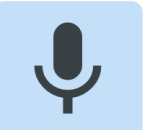

## Audio recording

Record audio using MediaRecorder and visualize audio using Web Audio API.

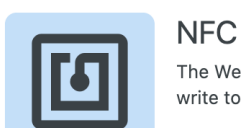

### The Web NFC API enables web apps to read and write to NFC tags.

https://whatpwacando.today/

# **Don't forget offline**

User experience considerations / Offline experience

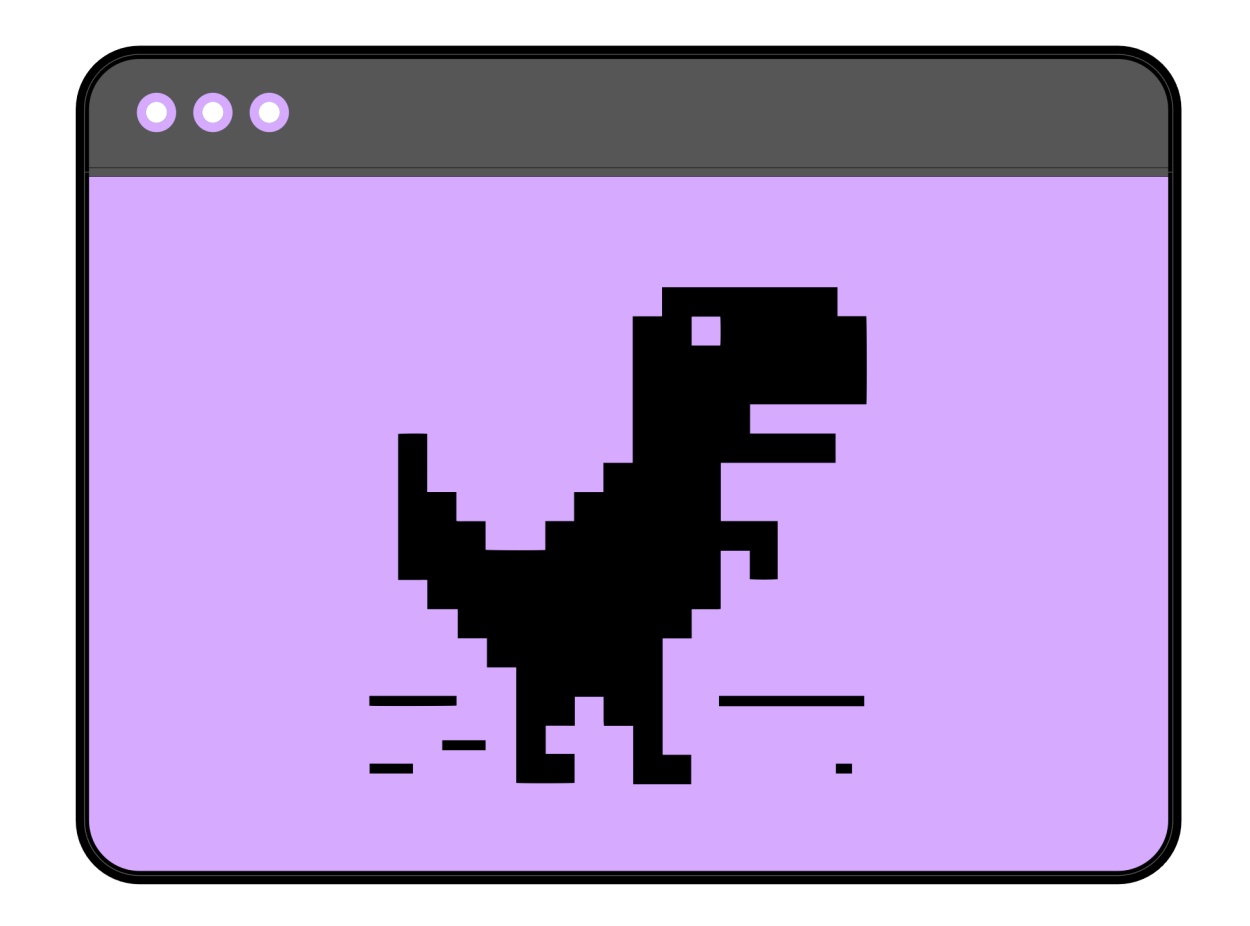

03 User experience considerations / Offline experience

## **In 2017, Trivago saw 67% of users come back online to their PWA**

https://aka.ms/trivago-pwa

## **Provide a custom offline page**

https://aka.ms/Offline-PWA

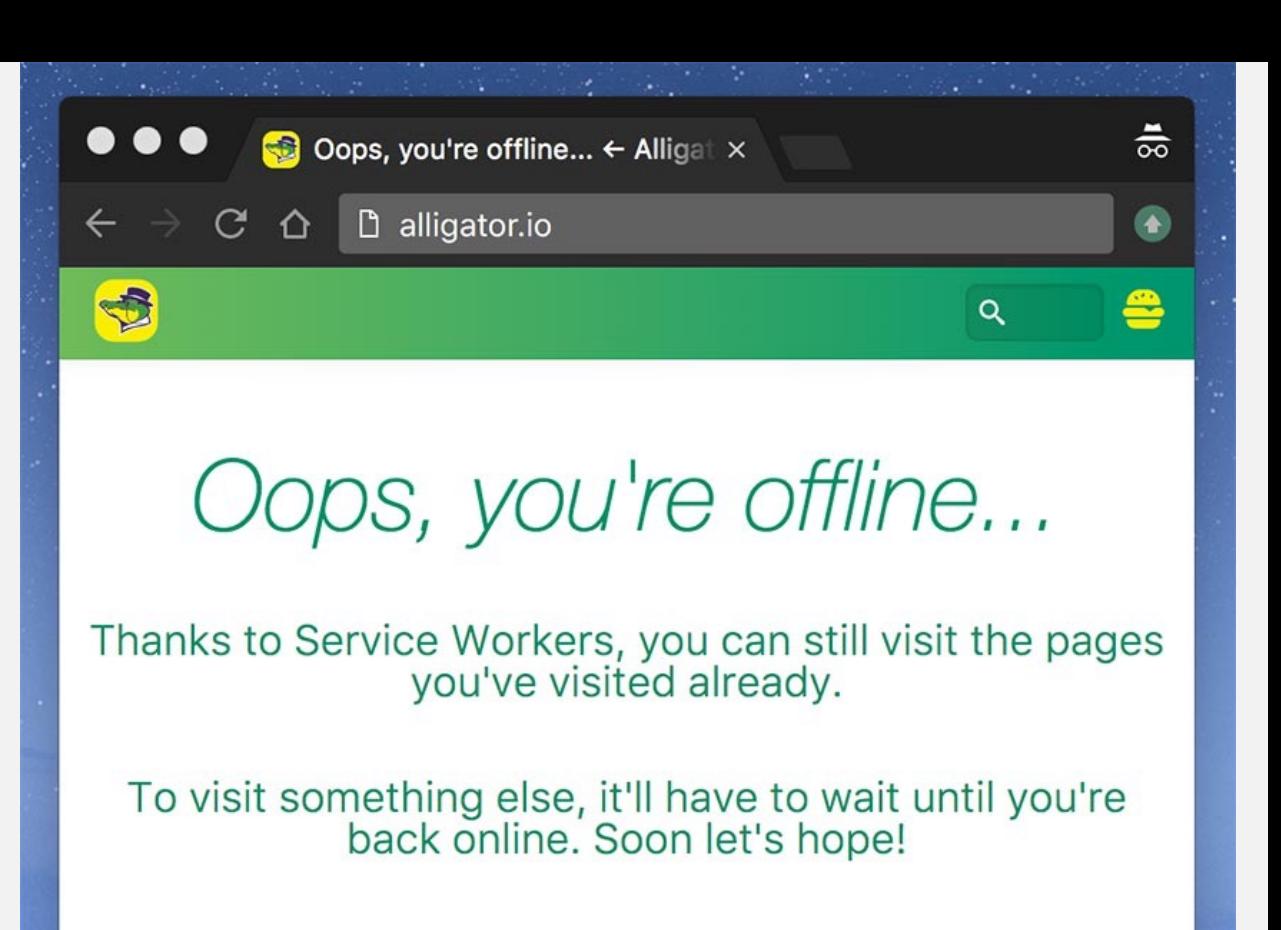

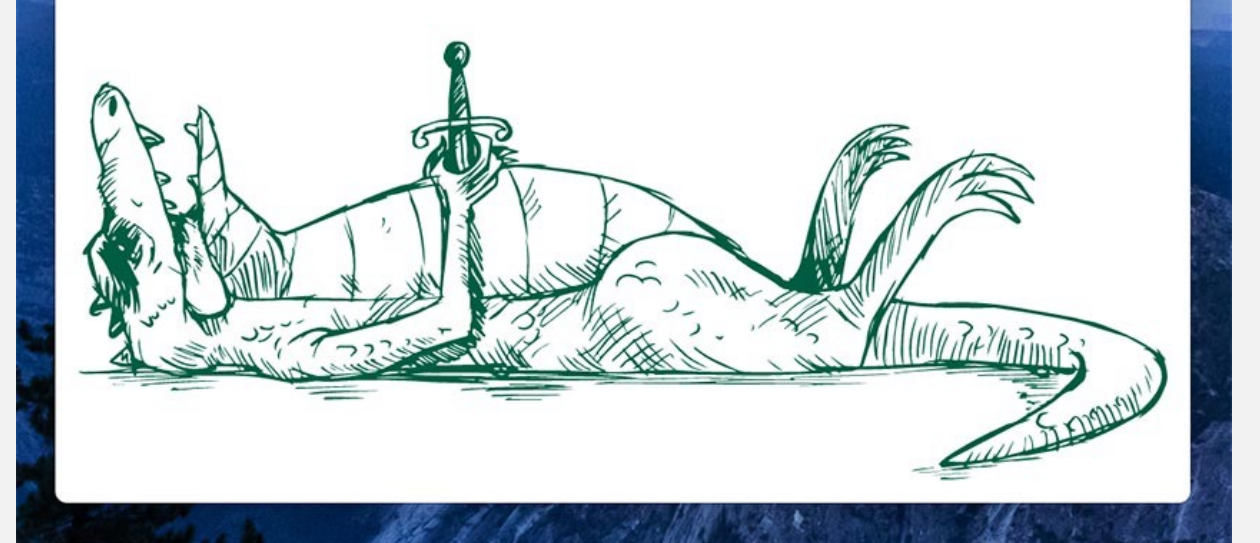

## **Proactively cache**

https://aka.ms/Offline-PWA

Content that remains unchanged for long intervals:

- Banner images
- Authentication state
- Media for playback

## **Service workers**

## *Summary: Make interactions seamless and fast*

Use skeleton UI for transition states when pages or screens are loading

Where possible, integrate with platform APIs and features to speed processes up e.g. web payments and autofill in a checkout user flow

Create an offline experience to keeps users engaged until their network connection is restored

https://github.com/ststimac/pwa-design-checklist

**"Of a very high standard; excellent."**

# **Thank you**

https://github.com/ststimac/pwa-design-checklist https://noti.st/seaotta

@seaotta

## **Resources**

30 Days of PWA: https://microsoft.github.io/win-student-devs/#/

Microsoft PWA Docs:

https://docs.microsoft.com/en-us/microsoft-edge/progressive-web-apps-chromium/

Google Getting started with Progressive Web Apps https://developer.chrome.com/blog/getting-started-pwa/

What Web Can Do Today? https://whatwebcando.today/

What PWA Can Do Today? https://whatpwacando.today/